# Cisco نم ةكبشلا ةقبط ريفشت نيوكت - ةيفلخلا :اهحالصإو هئاطخأ فاشكتساو 1 ءزجلا Ï

# المحتويات

[المقدمة](#page-0-0) [المتطلبات الأساسية](#page-0-1) [المتطلبات](#page-0-2) [المكونات المستخدمة](#page-1-0) [الاصطلاحات](#page-1-1) [تكوين ومعلومات خلفية تشفير طبقة الشبكة](#page-1-2) [خلفية التشفير](#page-1-3) [التعاريف](#page-2-0) [معلومات أولية](#page-3-0) [كافيتس](#page-4-0) [تكوين تشفير طبقة الشبكة IOS من Cisco](#page-5-0) <u>الخطوة 1: إنشاء أزواج مفاتيح DSS يدويا</u> [الخطوة :2 تبادل مفاتيح DSS العامة يدويا مع الأقران \(خارج النطاق\)](#page-6-0) النموذج 1: تكوين Cisco IOS للارتباط المخصص [النموذج :2 تكوين IOS لترحيل الإطارات متعدد النقاط من Cisco](#page-10-0) النموذج 3: التشفير إلى موجه ومن خلاله [النموذج :4 تشفير باستخدام DDR](#page-21-0) [النموذج :5 تشفير حركة مرور IPX في نفق IP](#page-23-0) <u>نموذج 6: تشفير أنفاق L2F</u> [استكشاف الأخطاء وإصلاحها](#page-30-0) [أستكشاف أخطاء 7200 Cisco وإصلاحها مع ESA](#page-34-0) [أستكشاف أخطاء 2VIP وإصلاحها مع ESA](#page-36-0) [معلومات ذات صلة](#page-39-0)

# <span id="page-0-0"></span>المقدمة

يناقش هذا المستند تكوين تشفير طبقة الشبكة واستكشاف أخطاء هذا التشفير من Cisco باستخدام IPSec وارتباط أمان الإنترنت وبروتوكول إدارة المفاتيح (ISAKMP (ويغطي معلومات الخلفية لتشفير طبقة الشبكة والتكوين الأساسي مع IPSec و ISAKMP.

<span id="page-0-1"></span>المتطلبات الأساسية

<span id="page-0-2"></span>المتطلبات

لا توجد متطلبات خاصة لهذا المستند.

## <span id="page-1-0"></span>المكونات المستخدمة

تستند المعلومات الواردة في هذا المستند إلى إصدارات البرامج والمكونات المادية:

● برنامج IOS ®الإصدار 11.2 من Cisco والإصدارات الأحدث

تم إنشاء المعلومات الواردة في هذا المستند من الأجهزة الموجودة في بيئة معملية خاصة. بدأت جميع الأجهزة المُستخدمة في هذا المستند بتكوين ممسوح (افتراضي). إذا كانت شبكتك مباشرة، فتأكد من فهمك للتأثير المحتمل لأي أمر.

## <span id="page-1-1"></span>الاصطلاحات

للحصول على مزيد من المعلومات حول اصطلاحات المستندات، راجع <u>اصطلاحات تلميحات Cisco التقنية</u>.

# <span id="page-1-2"></span>تكوين ومعلومات خلفية تشفير طبقة الشبكة

تم إدخال ميزة تشفير طبقة الشبكة في البرنامج Cisco IOS® Software، الإصدار 11.2. وهو يوفر آلية لنقل البيانات بشكل آمن ويتألف من عنصرين:

- **مصادقة الموجه:** قبل تمرير حركة المرور المشفرة، يقوم موجهان بإجراء مصادقة ثنائية الإتجاه مرة واحدة باستخدام المفاتيح العامة لمعيار التوقيع الرقمي (DSS (لتوقيع تحديات عشوائية.
- **تشفير طبقة الشبكة:** لتشفير حمولة IP، تستخدم الموجهات تبادل مفتاح Diffie-Hellman لإنشاء DES (مفتاح جلسة 40-أو 56-بت) بشكل آمن، أو DES الثلاثي - -168) 3DESبت)، أو معيار التشفير المتقدم الأحدث --AES(128بت (افتراضي)، أو 192-بت، أو مفتاح 256-بت)، المقدم في 12.2(T(13). يتم إنشاء مفاتيح جلسات عمل جديدة على أساس قابل للتكوين. يتم تعيين سياسة التشفير بواسطة خرائط التشفير التي تستخدم قوائم الوصول إلى IP الموسعة لتحديد أزواج الشبكات أو الشبكات الفرعية أو المضيف أو البروتوكول التي يجب تشفيرها بين الموجهات.

### <span id="page-1-3"></span>خلفية التشفير

يعنى مجال التشفير بإبقاء الاتصالات خاصة. وكانت حماية الاتصالات الحساسة هي التركيز على التشفير طوال معظم تاريخها. التشفير هو تحويل البيانات إلى شكل غير قابل للقراءة. والغرض منه هو ضمان الخصوصية من خلال إخفاء المعلومات عن أي شخص لا يقصد بها ذلك، حتى إذا كان بإمكانهم رؤية البيانات المشفرة. فك التشفير هو عكس التشفير، إنه تحويل البيانات المشفرة مرة أخرى إلى شكل مفهوم.

ويتطلب التشفير وفك التشفير إستخدام بعض المعلومات السرية، التي يشار إليها عادة باسم "المفتاح". واعتمادا على آلية التشفير المستخدمة، يمكن إستخدام المفتاح نفسه لكل من التشفير وفك التشفير، بينما بالنسبة للآليات الأخرى، قد تكون المفاتيح المستخدمة للتشفير وفك التشفير مختلفة.

التوقيع الرقمي يربط الوثيقة بحامل مفتاح معين، بينما يربط الطابع الزمني الرقمي الوثيقة بإنشائها في وقت معين. يمكن إستخدام آليات التشفير هذه للتحكم في الوصول إلى محرك أقراص مشترك أو تثبيت عالي الأمان أو إلى قناة تلفزيونية تعمل بنظام الدفع لكل عرض.

في حين ان التشفير العصري يزداد تنوعا، فإن التشفير يعتمد بشكل أساسي على مشاكل يصعب حلها. قد تكون المشكلة صعبة لأن حلها يتطلب معرفة المفتاح، مثل فك تشفير رسالة مشفرة أو توقيع وثيقة رقمية. وقد تكون المشكلة صعبة أيضا لأنه من الصعب إكمالها جوهريا، مثل إيجاد رسالة تنتج قيمة تجزئة معينة.

مع تقدم مجال التشفير، فإن الخطوط الفاصلة لما هو وما هو غير تشفير أصبحت غير واضحة. التشفير اليوم يمكن

تلخيصه كدراسة للتقنيات والتطبيقات التي تعتمد على وجود مشاكل رياضية يصعب حلها. يحاول التشفير أختراق الآليات المشفرة، والتشفير هو علم التشفير والتحليل المتراص.

### <span id="page-2-0"></span>التعاريف

يحدد هذا القسم المصطلحات ذات الصلة المستخدمة في هذا المستند بالكامل.

- **المصادقة:** خاصية معرفة ان البيانات المتلقاة يتم إرسالها بالفعل بواسطة المرسل المزعوم.
- السرية: خاصية الاتصال بحيث يعرف المستلمون المعتدون ما يتم إرساله ولكن الأطراف غير المقصودة لا يمكنها تحديد ما يتم إرساله.
- **معيار تشفير البيانات (DES**): يستخدم DES طريقة مفتاح متماثل، تعرف ايضا بطريقة مفتاح سري. وهذا يعني أنه إذا تم تشفير كتلة من البيانات باستخدام المفتاح، فيجب فك تشفير الكتلة المشفرة باستخدام المفتاح نفسه، لذلك يجب أن يستخدم كل من التشفير وفك التشفير المفتاح نفسه. وعلى الرغم من أن أسلوب التشفير معروف ومنشر بشكل جيد، إلا أن أسلوب الهجوم الأكثر شيوعا بين عامة الناس يتم من خلال القوة الغاشمة. يجب إختبار المفاتيح مقابل الكتل المشفرة لمعرفة ما إذا كانت قادرة على حلها بشكل صحيح. مع زيادة المعالجات قوة، تقترب الحياة الطبيعية ل DES من نهايتها. على سبيل المثال، جهد منسق يستخدم طاقة المعالجة الاحتياطية من آلاف أجهزة الكمبيوتر عبر الإنترنت يمكن العثور على المفتاح 56 بت لرسالة DES مشفرة في 21 يوما.يتم التحقق من صلاحية خدمة التشفير الديناميكي (DES (كل خمس سنوات من قبل وكالة الأمن القومي الأمريكية لتلبية أغراض الحكومة الأمريكية. وتنتهي فترة الموافقة الحالية في عام 1998، وأشارت وكالة الأمن القومي إلى أنها لن تعيد التصديق على نظام إدارة المعلومات. وبالانتقال إلى ما بعد DES، هناك خوارزميات تشفير أخرى ليس لديها أيضا أي نقاط ضعف معروفة غير الهجمات العنيفة. لمزيد من المعلومات، راجع 46-2 FIPS DES من قبل [المعهد الوطني للمعايير والتكنولوجيا](http://csrc.nist.gov/publications/fips/index.html) .
- فك ال**تشفير:** التطبيق العكسي لخوارزمية التشفير على البيانات المشفرة، وبالتالي إستعادة تلك البيانات إلى حالتها الأصلية غير المشفرة.
- **خوارزمية التوقيعات الرقمية (DSA):** تم نشر وكيل خدمة Dell (المعروف باسم NIST) في معيار التوقيع الرقمي (DSS(، الذي يعد جزءا من مشروع Capstone الخاص بحكومة الولايات المتحدة. تم إختيار DSS من قبل NIST، بالتعاون مع NSA، ليكون معيار المصادقة الرقمية للحكومة الأمريكية. وقد صدر هذا المعيار في 19 أيار/مايو .1994
	- **التشفير:** تطبيق خوارزمية معينة على البيانات من اجل تغيير مظهر البيانات مما يجعل من غير المفهوم بالنسبة لأولئك غير المصرح لهم برؤية المعلومات.
		- التكامل: خاصية التأكد من نقل البيانات من المصدر إلى الوجهة بدون تغيير غير مكشوف.
- **عدم التنكر:** يمكن لخاصية المتلقي ان يثبت ان مرسل بعض البيانات ارسل البيانات في الواقع على الرغم من ان المرسل قد يرغب فيما بعد في رفض إرسال تلك البيانات أبدا.
- **تشفير المفتاح العام:** تستند التشفير التقليدي إلى مرسل الرسالة ومستلمها الذي يعرف نفس المفتاح السري ويستخدمه. يستخدم المرسل المفتاح السري لتشفير الرسالة، ويستخدم المستقبل نفس المفتاح السري لفك تشفير الرسالة. وتعرف هذه الطريقة باسم "المفتاح السري" أو "التشفير التماثلي". تتمثل المشكلة الرئيسية في جعل المرسل والمتلقي يتفقان على المفتاح السري دون أن يكتشف أي شخص آخر ذلك. إذا كانوا في مواقع فعلية منفصلة، يجب أن يثقوا في ساعي البريد، أو في نظام الهاتف، أو في أي وسيلة إرسال أخرى لمنع الإفصاح عن المفتاح السري الذي يتم إبلاغه. يمكن لأي شخص يقوم بمراجعة المفتاح أثناء النقل أو اعتراضه قراءة جميع الرسائل المشفرة أو المصادق عليها أو تعديلها وتزييفها في وقت لاحق باستخدام هذا المفتاح. يسمى إنشاء المفاتيح ونقلها وتخزينها بإدارة المفاتيح؛ ويجب أن تعالج جميع أنظمة التشفير مسائل الإدارة الأساسية. نظرا لأن جميع المفاتيح في نظام تشفير المفاتيح السرية يجب أن تظل سرية، فإن تشفير المفاتيح السرية غالبا ما يواجه صعوبة في توفير إدارة آمنة للمفتاح، وخاصة في الأنظمة المفتوحة التي يوجد بها عدد كبير من المستخدمين.في عام 1976، طرح ويتفلد ديفي ومارتن هيلمان مفهوم تشفير المفاتيح العامة من أجل حل مشكلة الإدارة الأساسية. في مفهومهم، كل شخص يحصل على زوج من المفاتيح، واحد يسمى المفتاح العام والآخر يسمى المفتاح الخاص. يتم نشر المفتاح العام لكل شخص بينما يتم الاحتفاظ بالمفتاح الخاص سرا. تم التخلص من الحاجة إلى مشاركة المرسل والمستلم للمعلومات السرية، وتتضمن جميع الاتصالات المفاتيح العامة فقط، ولا يتم إرسال أي مفتاح خاص أو مشاركته على الإطلاق. لم يعد من الضروري أن تثق في بعض قنوات الإتصالات حتى

تكون آمنة ضد التنصت أو الخيانة. المتطلب الوحيد هو أن تكون المفاتيح العامة مرتبطة بالمستخدمين بطريقة موثوق بها (مصدق عليها) (على سبيل المثال، في دليل موثوق به). يمكن لأي شخص إرسال رسالة سرية ببساطة باستخدام معلومات عامة، ولكن يمكن فك تشفير الرسالة باستخدام مفتاح خاص فقط، وهو في حوزة المستلم المقصود. وعلاوة على ذلك، يمكن إستخدام تشفير المفتاح العام ليس فقط للخصوصية (التشفير)، بل للمصادقة (التوقيعات الرقمية) أيضا.

- **التوقيعات الرقمية للمفتاح العام:** لتوقيع رسالة، يقوم شخص ما بحساب يشمل مفتاحه الخاص والرسالة نفسها. يسمى المخرج التوقيع الرقمي ويرتبط بالرسالة، التي يتم إرسالها بعد ذلك. والشخص الثاني يتحقق من التوقيع بإجراء حساب يشمل الرسالة، التوقيع المزعوم، والمفتاح العام للشخص الاول. إذا كانت النتيجة تحمل بشكل صحيح في علاقة رياضية بسيطة، يتم التحقق من صحة التوقيع. وإلا، فقد يكون التوقيع مخادعا أو قد تكون الرسالة قد تغيرت.
- **تشفير المفتاح العام:** عندما يرغب شخص ما في إرسال رسالة سرية إلى شخص آخر، يقوم الشخص الأول بالبحث عن المفتاح العام للشخص الثاني في دليل، ويستخدمه لتشفير الرسالة وإرسالها. ثم يستخدم الشخص الثاني مفتاحه الخاص لفك تشفير الرسالة وقراءتها. لا أحد يستمع للرسالة يستطيع فك تشفير الرسالة. يمكن لأي شخص إرسال رسالة مشفرة إلى الشخص الثاني ولكن الشخص الثاني فقط يمكنه قراءتها. ومن الواضح أن أحد المتطلبات هو ألا يتمكن أحد من اكتشاف المفتاح الخاص من المفتاح العام المقابل.
	- **تحليل حركة المرور:** تحليل تدفق حركة مرور الشبكة بغرض خصم المعلومات المفيدة للخصم. من امثلة هذه المعلومات تكرار الإرسال، هويات الأطراف المحولة، أحجام الحزم، معرفات التدفق المستخدمة، وهكذا.

## <span id="page-3-0"></span>معلومات أولية

يناقش هذا القسم بعض مفاهيم تشفير طبقة الشبكة الأساسية. إنه يحتوي على جوانب التشفير التي يجب أن تبحث عنها. في البداية قد لا تكون هذه القضايا منطقية بالنسبة لك، ولكنها فكرة جيدة أن تقرأها الآن وأن تكون على دراية بها لأنها ستكون منطقية أكثر بعد أن تعمل على التشفير لعدة أشهر.

- من المهم ملاحظة أن التشفير يحدث فقط على إخراج واجهة ما وأن فك التشفير يحدث فقط عند الإدخال إلى الواجهة. وهذا التمييز مهم عند وضع سياستكم. نهج التشفير وفك التشفير متماثل. هذا يعني أن تعريف واحد يعطي لك الآخر تلقائيا. باستخدام خرائط التشفير وقوائم الوصول الموسعة المقترنة بها، يتم تعريف نهج التشفير فقط بشكل صريح.يستخدم نهج فك التشفير المعلومات المتطابقة، ولكن عند مطابقة الحزم، فإنه يعكس عناوين ومنافذ المصدر والوجهة. بهذه الطريقة، تتم حماية البيانات في كلا الاتجاهين لاتصال الإرسال ثنائي الإتجاه. يتم إستخدام عبارة x address match في الأمر map crypto لوصف الحزم التي تترك واجهة. بمعنى آخر، فإنه يصف تشفير الحزم. ومع ذلك، يجب أيضا مطابقة الحزم لفك التشفير عند إدخالها على الواجهة. ويتم القيام بذلك تلقائيا من خلال إجتياز قائمة الوصول باستخدام عناوين المصدر والوجهة والمنافذ المعكوسة. يوفر ذلك تناظرا للاتصال. يجب أن تصف قائمة الوصول التي تشير إليها **خريطة التشفير** حركة المرور في إتجاه واحد (صادر) فقط. سيتم نقل حزم IP التي لا تطابق قائمة الوصول التي تحددها ولكن لن يتم تشفيرها. يشير "رفض" في قائمة الوصول إلى أنه يجب عدم تطابق هذه الأجهزة المضيفة، مما يعني أنها لن يتم تشفيرها. لا يعني "deny"، في هذا السياق، إسقاط الحزمة.
- توخى الحذر عند إستخدام كلمة "any "في قوائم الوصول الموسعة. يتسبب إستخدام "أي" في إسقاط حركة المرور الخاصة بك ما لم يتم توجهها إلى واجهة "عدم تشفير" المطابقة. وبالإضافة إلى ذلك، لا يتم السماح "any" باستخدام [IPSec](//www.cisco.com/en/US/docs/ios/11_3/feature/guide/ipsec.html) في الإصدار 11.3(3)T من برنامج Software IOS Cisco.
- يتم تثبيط إستخدام الكلمة الأساسية "any "في تحديد عناوين المصدر أو الوجهة. يمكن أن يؤدي تحديد "any "إلى حدوث مشاكل في بروتوكولات التوجيه وبروتوكول وقت الشبكة (NTP (و echo واستجابة صدى صدى الصوت وحركة مرور البث المتعدد، نظرا لأن موجه الاستقبال يتجاهل حركة المرور هذه بصمت. إذا كان "any "ليتم إستخدامه، فيجب أن تكون مسبوقة ببيانات "deny "لحركة المرور التي لا يتم تشفيرها، مثل "ntp".
- لتوفير الوقت، تأكد من إمكانية **إختبار اتصال** الموجه النظير الذي تحاول إستخدام اقتران تشفير به. بالإضافة إلى ذلك، دع الأجهزة الطرفية (التي تعتمد على تشفير حركة مرور البيانات الخاصة بها) تتفاعل مع بعضها البعض قبل أن تستغرق وقتا طويلا في أستكشاف المشكلة الخطأ وإصلاحها. بمعنى آخر، تأكد من عمل التوجيه قبل محاولة تنفيذ **التشفير**. قد لا يحتوي النظير البعيد على مسار لواجهة الخروج، وفي هذه الحالة لا يمكنك الحصول على جلسة عمل تشفير مع هذا النظير (قد تكون قادرا على إستخدام ip غير المرقمة على الواجهة التسلسلية).
- يستخدم العديد من إرتباطات WAN من نقطة إلى نقطة عناوين IP غير القابلة للتوجيه، ويعتمد تشفير Cisco IOS الإصدار 11.2 على بروتوكول رسائل التحكم في الإنترنت (ICMP) (بمعنى أنه يستخدم عنوان IP لواجهة الخروج التسلسلية ل ICMP). قد يفرض عليك ذلك إستخدام **IP غير المرقمة** على واجهة WAN. قم دائما بتنفيذ الأمر ping وtraceroute للتأكد من وجود التوجيه في مكانه لموجهات نظير (تشفير/فك تشفير).
- يسمح فقط لموجهين بمشاركة مفتاح جلسة Diffie-Hellman. وهذا يعني، ان مسحاج تخديد واحد يستطيع لا يتبادل ربط مشفر إلى إثنان نظير يستعمل ال نفسه جلسة مفتاح؛ كل زوج من مسحاج تخديد ينبغي يتلقى جلسة مفتاح أن يكون نتيجة تبادل Hellman-Diffie بينهم.
- يكون محرك التشفير إما في Cisco IOS او VIP2 Cisco IOS او في الأجهزة مهايئ خدمات التشفير (ESA) على 2VIP. بدون 2VIP، يتحكم محرك التشفير IOS Cisco في سياسة التشفير على جميع المنافذ. على الأنظمة الأساسية التي تستخدم 2VIP، هناك العديد من المحركات المشفرة: واحد في IOS CISCO، وواحد على كل 2VIP. يتحكم محرك التشفير على 2VIP في التشفير على المنافذ الموجودة على اللوحة.
	- تاكد من تعيين حركة المرور للوصول إلى واجهة معدة لتشفيرها. إذا كان من الممكن لحركة المرور الوصول بشكل ما إلى واجهة أخرى غير تلك التي تم تطبيق **خريطة التشفير** عليها، يتم إسقاطها بصمت.
- وهو يساعد في الحصول على وصول وحدة تحكم (أو بديل) إلى كلا الموجهين عند إجراء تبادل المفاتيح، كما أنه من الممكن الحصول على الجانب السلبي للتعليق أثناء انتظار المفتاح.
	- يعد CFB-64 اكثر فعالية في المعالجة من CFB-8 من حيث حمل وحدة المعالجة المركزية.
	- يحتاج المسحاج تخديد أن يكون يركض الخوارزمية أن أنت تريد أن يستعمل مع ال cipher-feedback (CFB ) أسلوب أن أنت تريد أن يستعمل؛ التقصير لكل صورة هو اسم الصورة (مثل "56") مع -64CFB.
		- فكر في تغيير مهلة المفتاح. إن 30 دقيقة من التخلف عن السداد قصيرة للغاية. حاول زيادتها إلى يوم واحد (1440 دقيقة).
			- يتم إسقاط حركة مرور IP أثناء إعادة التفاوض على المفتاح في كل مرة ينتهي فيها المفتاح.
			- حدد حركة المرور التي تريد تشفيرها بالفعل فقط (يؤدي ذلك إلى حفظ دورات وحدة المعالجة المركزية).
				- باستخدام توجيه الاتصال عند الطلب (DDR(، أجعل ICMP مثيرا للاهتمام أو لن يتصل مطلقا.
	- إذا كنت ترغب في تشفير حركة المرور بخلاف IP، فاستخدم نفقا. باستخدام الأنفاق، قم بتطبيق خرائط التشفير على كل من الواجهات المادية وواجهات الأنفاق. <u>راجع العينة 5: تشفير حركة مرور IPX في نفق IP</u> للحصول على مزيد من المعلومات.
		- لا يلزم توصيل موجهات نظير التشفير مباشرة.
		- قد يمنحك الموجه الطرفي المنخفض رسالة "الخنزير في وحدة المعالجة المركزية". يمكن تجاهل ذلك لأنه يخبرك بأن التشفير يستخدم الكثير من موارد وحدة المعالجة المركزية.
	- لا تقم بوضع موجهات تشفير بشكل متكرر حتى تقوم بإلغاء تشفير حركة المرور وإعادة تشفيرها وإتلاف وحدة المعالجة المركزية (CPU). ببساطة قم بالتشفير عند نقطتي النهاية. راجع <u>العينة 3: التشفير إلى الموجه ومن</u> [خلاله](#page-14-0) للحصول على مزيد من المعلومات.
	- حاليا، تشفير البث والبث المتعدد غير مدعوم. إذا كانت تحديثات التوجيه "الامنة" مهمة لتصميم الشبكة، فيجب إستخدام بروتوكول بمصادقة مضمنة، مثل بروتوكول التوجيه المحسن للعبارة الداخلية (EIGRP (أو فتح أقصر مسار أولا (OSPF (أو بروتوكول معلومات التوجيه الإصدار 2 (2RIPv (لضمان تكامل التحديث.

### <span id="page-4-0"></span>كافيتس

ملاحظة: تم حل جميع التحذيرات المذكورة أدناه.

- لا يمكن للموجه 7200 Cisco الذي يستخدم ESA للتشفير فك تشفير حزمة تحت مفتاح جلسة واحد ثم إعادة تشفيرها تحت مفتاح جلسة مختلف. أحلت cisco بق id <u>CSCdj82613</u> (ي<u>سجل</u> زبون فقط).
- عندما يتم توصيل موجهين بواسطة خط مؤجر مشفر وخط نسخ إحتياطي لشبكة ISDN، إذا تم إسقاط الخط المؤجر، فإن إرتباط ISDN يكون جيدا. ومع ذلك، عند إعادة ظهور الخط المؤجر مرة أخرى، يتعطل الموجه الذي وضع اتصال ISDN. أحلت cisco بق id <u>CSCdj00310</u> (ي<u>سجل</u> زبون فقط).
	- بالنسبة لموجهات سلسلة 7500 Cisco التي تحتوي على العديد من الشخصيات المهمة، إذا تم تطبيق خريطة ●تشفير على واجهة واحدة فقط لأي شخصية مهمة، تعطل شخصية مهمة واحدة أو أكثر. أحلت cisco بق id [88459CSCdi](//www.cisco.com/cgi-bin/Support/Bugtool/onebug.pl?bugid=CSCdi88459)) [يسجل](//tools.cisco.com/RPF/register/register.do) زبون فقط).

• بالنسبة لموجهات سلسلة Cisco 7500 التي تحتوي على VIP2 و ESA، لا يعرض الأمر **show crypto card** الإخراج ما لم يكن المستخدم في منفذ وحدة التحكم. أحلت cisco بق id <u>CSCdj89070</u> id (ي<u>سجل</u> زبون فقط).

# <span id="page-5-0"></span>تكوين تشفير طبقة الشبكة IOS من Cisco

جاءت عينة العمل من تكوينات IOS Cisco في هذا المستند مباشرة من موجهات المعامل. وكان التغيير الوحيد الذي أدخل عليها هو إزالة تكوينات الواجهة غير المرتبطة. جميع المواد هنا جاءت من المصادر المتاحة مجانا على الإنترنت أو في قسم <u>[المعلومات ذات الصلة](#page-39-0)</u> في نهاية هذه الوثيقة.

تاتي جميع تكوينات النموذج في هذا المستند من برنامج Cisco IOS Software، الإصدار 11.3. هناك عدة تغيير من ال cisco ios برمجية إطلاق 11.2 امر، مثل الإضافة من التالي كلمة:

- dss في بعض من أمر تكوين المفتاح.
- cisco في بعض من **العرض** امر و**ال crypto map** امر ان يميز بين cisco مالك تشفير (كما هو موجود في ios cisco برمجية إطلاق 11.2 وفيما بعد) و IPSec أي في ios cisco برمجية إطلاق 11.3(2)T.

ملاحظة: تم إختيار عناوين IP المستخدمة في أمثلة التكوين هذه بشكل عشوائي في مختبر Cisco ويقصد بها أن تكون عامة بالكامل.

### <span id="page-5-1"></span><u>الخطوة 1: إنشاء أزواج مفاتيح DSS يدويا</u>

يجب إنشاء زوج مفاتيح DSS) مفتاح عام ومفتاح خاص) يدويا على كل موجه مشارك في جلسة التشفير. بمعنى آخر، يجب أن يكون لكل موجه مفاتيح DSS خاصة به للمشاركة. يمكن أن يحتوي محرك التشفير على مفتاح DSS واحد فقط يقوم بتعريفه بشكل فريد. تمت إضافة الكلمة الأساسية "dss "في البرنامج Software IOS Cisco، الإصدار 11.3 لتمييز DSS من مفاتيح RSA. يمكنك تحديد أي اسم لمفاتيح DSS الخاصة بالموجه (على الرغم من أنه يوصى باستخدام اسم مضيف الموجه). على وحدة معالجة مركزية (CPU (أقل قوة (مثل سلسلة 2500 Cisco(، يستغرق إنشاء زوج المفاتيح حوالي 5 ثوان أو أقل.

يقوم الموجه بإنشاء زوج من المفاتيح:

- مفتاح عام (والذي يتم إرساله لاحقا إلى الموجهات المشاركة في جلسات التشفير).
- مفتاح خاص (لا يرى ولا يتبادل مع أي شخص آخر، بل يخزن في قسم منفصل من ذاكرة NVRAM لا يمكن عرضه).

بمجرد إنشاء زوج مفاتيح DSS الخاص بالموجه، يتم ربطه بشكل فريد بمحرك التشفير في ذلك الموجه. يتم عرض إنشاء زوج المفاتيح في إخراج أمر المثال أدناه.

```
dial-5(config)#crypto key generate dss dial5
                                                 .... Generating DSS keys
                                                                    [OK] 
                                     dial-5#show crypto key mypubkey dss
                                        crypto public-key dial5 05679919
160AA490 5B9B1824 24769FCD EE5E0F46 1ABBD343 4C0C4A03 4B279D6B 0EE5F65F 
F64665D4 1036875A 8CF93691 BDF81722 064B51C9 58D72E12 3E1894B6 64B1D145 
                                                                     quit
```
#### dial-5#**show crypto engine configuration** slot: 0 engine name: dial5 engine type: software serial number: 05679919 platform: rp crypto engine

crypto lib version: 10.0.0

:Encryption Process Info input queue top: 43 input queue bot: 43 input queue count: 0

dial-5#

نظرا لأنه يمكنك إنشاء زوج مفاتيح واحد فقط يعرف الموجه، فيمكنك الكتابة فوق المفتاح الأصلي لديك والحاجة إلى إعادة إرسال مفتاحك العام باستخدام كل موجه في إرتباط التشفير. وهذا موضح في إخراج الأمر المثال أدناه:

#### StHelen(config)#**crypto key generate dss barney** Generating new DSS keys will require re-exchanging % public keys with peers who already have the public key !named barney Generate new DSS keys? [yes/no]: **yes** .... Generating DSS keys  $[OK]$

#(StHelen(config .Mar 16 12:13:12.851: Crypto engine 0: create key pairs

## <span id="page-6-0"></span><u>الخطوة 2: تبادل مفاتيح DSS العامة يدويا مع الأقران (خارج النطاق)</u>

يعد إنشاء زوج مفاتيح DSS الخاص بالموجه الخطوة الأولى في إنشاء اقتران جلسة عمل تشفير. تتمثل الخطوة التالية في تبادل المفاتيح العامة مع كل موجه آخر. يمكنك إدخال هذه المفاتيح العامة يدويا من خلال إدخال الأمر mypubkey crypto show أولا لعرض مفتاح DSS الخاص بالموجه. ثم تقوم بتبادل هذه المفاتيح العامة (عبر البريد الإلكتروني، على سبيل المثال)، و، باستخدام أمر DSS الخاص بسلسلة مفتاح التشفير الرئيسي، قم بقص المفتاح العام لموجه النظير ولصقه في الموجه.

يمكنك أيضا إستخدام الأمر crypto key exchange dss لجعل الموجهات تتبادل المفاتيح العامة تلقائيا. إذا كنت تستخدم الطريقة المؤتمتة، فتأكد من عدم وجود عبارات **خريطة التشفير** على الواجهات المستخدمة لتبادل المفاتيح. يفيد مفتاح تشفير تصحيح الأخطاء هنا.

ملاحظة: إنها لفكرة جيدة أن تقوم بإختبار اتصال نظيرك قبل محاولة تبادل المفاتيح.

Loser#**ping 19.19.19.20**

.Type escape sequence to abort :Sending 5, 100-byte ICMP Echos to 19.19.19.20, timeout is 2 seconds !!!!!

Loser(config)#**crypto key exchange dss passive** .Enter escape character to abort if connection does not complete [Wait for connection from peer[confirm .... Waiting

StHelen(config)#**crypto key exchange dss 19.19.19.19 barney** :Public key for barney Serial Number 05694352 Fingerprint 309E D1DE B6DA 5145 D034

[Wait for peer to send a key[confirm

```
Serial Number 05694352 
                                                       Fingerprint 309E D1DE B6DA 5145 D034 
                                         Add this public key to the configuration? [yes/no]:yes
                                          .Mar 16 12:16:55.343: CRYPTO-KE: Sent 2 bytes 
                                          .Mar 16 12:16:55.343: CRYPTO-KE: Sent 4 bytes 
                                          .Mar 16 12:16:55.343: CRYPTO-KE: Sent 2 bytes 
                                         .Mar 16 12:16:55.347: CRYPTO-KE: Sent 64 bytes 
                                               .Mar 16 12:16:45.099: CRYPTO-KE: Received 4 bytes
                                               .Mar 16 12:16:45.099: CRYPTO-KE: Received 2 bytes
                                               .Mar 16 12:16:45.103: CRYPTO-KE: Received 6 bytes
                                               .Mar 16 12:16:45.103: CRYPTO-KE: Received 2 bytes
                                              .Mar 16 12:16:45.107: CRYPTO-KE: Received 50 bytes
                                              .Mar 16 12:16:45.111: CRYPTO-KE: Received 14 bytes
                                                              [Send peer a key in return[confirm
                                                                                       ?Which one
                                                                                     :[fred? [yes
                                                                             :Public key for fred
                                                                       Serial Number 02802219 
                                                       Fingerprint 2963 05F9 ED55 576D CF9D 
                                                                            .... Waiting 
                                                                   :Public key for fred 
                                                               Serial Number 02802219 
                                                 Fingerprint 2963 05F9 ED55 576D CF9D 
                                   :[Add this public key to the configuration? [yes/no 
                                                                                   #(Loser(config
                                                   .Mar 16 12:16:55.339: CRYPTO-KE: Sent 4 bytes
                                                   .Mar 16 12:16:55.343: CRYPTO-KE: Sent 2 bytes
                                                   .Mar 16 12:16:55.343: CRYPTO-KE: Sent 4 bytes
                                                   .Mar 16 12:16:55.343: CRYPTO-KE: Sent 2 bytes
                                                  .Mar 16 12:16:55.347: CRYPTO-KE: Sent 64 bytes
                                                                                   #(Loser(config
                                               .Mar 16 12:16:56.083: CRYPTO-KE: Received 4 bytes
                                               .Mar 16 12:16:56.087: CRYPTO-KE: Received 2 bytes
                                               .Mar 16 12:16:56.087: CRYPTO-KE: Received 4 bytes
                                               .Mar 16 12:16:56.091: CRYPTO-KE: Received 2 bytes
                                              .Mar 16 12:16:56.091: CRYPTO-KE: Received 52 bytes
                                              .Mar 16 12:16:56.095: CRYPTO-KE: Received 12 bytes
                                        Add this public key to the configuration? [yes/no]: yes
                                                                               StHelen(config)#^Z
                                                                                         #StHelen
الآن بعد تبادل مفاتيح DSS العامة، تأكد من أن كلا الموجهين يحتويان على المفاتيح العامة الخاصة ببعضهما البعض
                                                ومن أنهما متطابقين، كما هو موضح في إخراج الأمر أدناه.
                                                              Loser#show crypto key mypubkey dss
                                                                 crypto public-key fred 02802219
```

```
79CED212 AF191D29 702A9301 B3E06602 D4FB26B3 316E58C8 05D4930C CE891810 
C0064492 5F6684CD 3FC326E5 679BCA46 BB155402 D443F68D 93487F7E 5ABE182E 
                                                                     quit
```
crypto public-key barney 05694352 B407A360 204CBFA3 F9A0C0B0 15D6185D 91FD7D3A 3232EBA2 F2D31D21 53AE24ED 732EA43D 484DEB22 6E91515C 234B4019 38E51D64 04CB9F59 EE357477 91810341 quit

--------

StHelen#**show crypto key mypubkey dss**

crypto public-key barney 05694352 B407A360 204CBFA3 F9A0C0B0 15D6185D 91FD7D3A 3232EBA2 F2D31D21 53AE24ED 732EA43D 484DEB22 6E91515C 234B4019 38E51D64 04CB9F59 EE357477 91810341 quit

#### StHelen#**show crypto key pubkey-chain dss**

crypto public-key fred 02802219 79CED212 AF191D29 702A9301 B3E06602 D4FB26B3 316E58C8 05D4930C CE891810 C0064492 5F6684CD 3FC326E5 679BCA46 BB155402 D443F68D 93487F7E 5ABE182E quit

<span id="page-8-0"></span><u>النموذج 1: تكوين Cisco IOS للارتباط المخصص</u>

بعد إنشاء مفاتيح DSS على كل موجه وتبادل مفاتيح DSS العامة، يمكن تطبيق أمر خريطة التشفير على الواجهة. تبدأ جلسة التشفير بإنشاء حركة مرور تطابق قائمة الوصول المستخدمة بواسطة خرائط التشفير.

```
Loser#write terminal
                                                   ...Building configuration
                                                      :Current configuration
                                                                           !
               Last configuration change at 13:01:18 UTC Mon Mar 16 1998 !
               NVRAM config last updated at 13:03:02 UTC Mon Mar 16 1998 !
                                                                           !
                                                                version 11.3
                                     service timestamps debug datetime msec
                                             no service password-encryption
                                                                           !
                                                              hostname Loser
                                                                           !
                              enable secret 5 $1$AeuFSMx7O/DhpqjLKc2VQVbeC0
                                                                           !
                                                              ip subnet-zero
                                                        no ip domain-lookup
                                                     crypto map oldstyle 10
                                                            set peer barney 
                                                         match address 133 
                                                                           !
                                                crypto key pubkey-chain dss
                                                          named-key barney 
                                                   serial-number 05694352 
                                                                key-string 
B407A360 204CBFA3 F9A0C0B0 15D6185D 91FD7D3A 3232EBA2 F2D31D21 53AE24ED 
732EA43D 484DEB22 6E91515C 234B4019 38E51D64 04CB9F59 EE357477 91810341 
                                                                      quit 
                                                                           !
                                                         interface Ethernet0
                                      ip address 40.40.40.41 255.255.255.0 
                                                        no ip mroute-cache 
                                                                           !
                                                          interface Serial0
                                      ip address 18.18.18.18 255.255.255.0 
                                                         encapsulation ppp 
                                                        no ip mroute-cache
```

```
shutdown 
                                                                           !
                                                           interface Serial1
                                      ip address 19.19.19.19 255.255.255.0 
                                                         encapsulation ppp 
                                                        no ip mroute-cache 
                                                            clockrate 2400 
                                                              no cdp enable 
                                                        crypto map oldstyle 
                                                                           !
                                            ip default-gateway 10.11.19.254
                                                               ip classless
                                       ip route 0.0.0.0 0.0.0.0 19.19.19.20
       access-list 133 permit ip 40.40.40.0 0.0.0.255 30.30.30.0 0.0.0.255
                                                                           !
                                                                  line con 0
                                                           exec-timeout 0 0 
                                                                 line aux 0
                                                                   no exec 
                                                       transport input all 
                                                                line vty 0 4
                                                                password ww 
                                                                      login 
                                                                           !
                                                                         end
                                                                      #Loser
                                                   --------------------------
                                                      StHelen#write terminal
                                                   ...Building configuration
                                                      :Current configuration
                                                                           !
               Last configuration change at 13:03:05 UTC Mon Mar 16 1998 !
               NVRAM config last updated at 13:03:07 UTC Mon Mar 16 1998 !
                                                                           !
                                                                version 11.3
                                     service timestamps debug datetime msec
                                             no service password-encryption
                                                                           !
                                                           hostname StHelen
                                                                           !
                                             boot system flash c2500-is56-l
                                                          enable password ww
                                                                           !
                                                      partition flash 2 8 8
                                                                           !
                                                        no ip domain-lookup
                                                     crypto map oldstyle 10
                                                              set peer fred 
                                                         match address 144 
                                                                           !
                                                crypto key pubkey-chain dss
                                                            named-key fred 
                                                   serial-number 02802219 
                                                               key-string 
79CED212 AF191D29 702A9301 B3E06602 D4FB26B3 316E58C8 05D4930C CE891810 
C0064492 5F6684CD 3FC326E5 679BCA46 BB155402 D443F68D 93487F7E 5ABE182E 
                                                                      quit 
                                                                          ! 
                                                                          ! 
                                                         interface Ethernet0
                                      ip address 30.30.30.31 255.255.255.0
```

```
interface Ethernet1
                                                       no ip address 
                                                             shutdown 
                                                                      !
                                                     interface Serial0
                                                        no ip address 
                                                    encapsulation x25 
                                                  no ip mroute-cache 
                                                             shutdown 
                                                                     !
                                                     interface Serial1
                                ip address 19.19.19.20 255.255.255.0 
                                                   encapsulation ppp 
                                                  no ip mroute-cache 
                                                    load-interval 30 
                                                        compress stac 
                                                       no cdp enable 
                                                 crypto map oldstyle 
                                                                      !
                                      ip default-gateway 10.11.19.254
                                                          ip classless
                                 ip route 0.0.0.0 0.0.0.0 19.19.19.19
access-list 144 permit ip 30.30.30.0 0.0.0.255 40.40.40.0 0.0.0.255
                                                                     !
                                                            line con 0
                                                     exec-timeout 0 0 
                                                            line aux 0
                                                 transport input all 
                                                          line vty 0 4
                                                          password ww 
                                                                login 
                                                                     !
                                                                   end
```

```
#StHelen
```
!

## <span id="page-10-0"></span><u>النموذج 2: تكوين IOS لترحيل الإطارات متعدد النقاط من Cisco</u>

تم أخذ إخراج الأمر العينة التالية من موجه الموزع.

```
Loser#write terminal
                                   ...Building configuration
                                      :Current configuration
                                                           !
Last configuration change at 10:45:20 UTC Wed Mar 11 1998 !
NVRAM config last updated at 18:28:27 UTC Tue Mar 10 1998 !
                                                           !
                                                version 11.3
                     service timestamps debug datetime msec
                             no service password-encryption
                                                           !
                                              hostname Loser
                                                           !
              enable secret 5 $1$AeuFSMx7O/DhpqjLKc2VQVbeC0
                                                           !
                                              ip subnet-zero
                                         no ip domain-lookup
                                                           !
                                      crypto map oldstuff 10
                                            set peer barney
```

```
match address 133 
                                                      crypto map oldstuff 20
                                                             set peer wilma 
                                                          match address 144 
                                                                            !
                                                 crypto key pubkey-chain dss
                                                           named-key barney 
                                                    serial-number 05694352 
                                                                 key-string 
1D460DC3 BDC73312 93B7E220 1861D55C E00DA5D8 DB2B04CD FABD297C 899D40E7 
D284F07D 6EEC83B8 E3676EC2 D813F7C8 F532DC7F 0A9913E7 8A6CB7E9 BE18790D 
                                                                       quit 
                                                            named-key wilma 
                                                    serial-number 01496536 
                                                                key-string 
C26CB3DD 2A56DD50 CC2116C9 2697CE93 6DBFD824 1889F791 9BF36E70 7B29279C 
E343C56F 32266443 989B4528 1CF32C2D 9E3F2447 A5DBE054 879487F6 26A55939 
                                                                       quit 
                                                                            !
                                              crypto cisco pregen-dh-pairs 5
                                                                            !
                                               crypto cisco key-timeout 1440
                                                                            !
                                                         interface Ethernet0
                                  ip address 190.190.190.190 255.255.255.0 
                                                         no ip mroute-cache 
                                                                            !
                                                           interface Serial1
                                       ip address 19.19.19.19 255.255.255.0 
                                                  encapsulation frame-relay 
                                                         no ip mroute-cache 
                                                           clockrate 500000 
                                                        crypto map oldstuff 
                                                                            !
                                                                            !
                                             ip default-gateway 10.11.19.254
                                                                 ip classless
                           ip route 200.200.200.0 255.255.255.0 19.19.19.20
                           ip route 210.210.210.0 255.255.255.0 19.19.19.21
 access-list 133 permit ip 190.190.190.0 0.0.0.255 200.200.200.0 0.0.0.255
 access-list 144 permit ip 190.190.190.0 0.0.0.255 210.210.210.0 0.0.0.255
                                                                            !
                                                                   line con 0
                                                           exec-timeout 0 0 
                                                                   line aux 0
                                                                     no exec 
                                                        transport input all 
                                                                line vty 0 4
                                                                 password ww 
                                                                       login 
                                                                            !
                                                                          end
                                                                       #Loser
                                تم أخذ إخراج الأمر العينة التالية من الموقع البعيد A.
```

```
WAN-2511a#write terminal
...Building configuration
```

```
:Current configuration
                     !
         version 11.3
```

```
no service password-encryption
                                                                            !
                                                          hostname WAN-2511a
                                                                            !
                                                          enable password ww
                                                                            !
                                                         no ip domain-lookup
                                                                           !
                                                         crypto map mymap 10
                                                              set peer fred 
                                                          match address 133 
                                                                            !
                                                 crypto key pubkey-chain dss
                                                             named-key fred 
                                                    serial-number 02802219 
                                                                key-string 
4F27A574 5005E0F0 CF3C33F5 C6AAD000 5518A8FF 7422C592 021B295D 56841777 
D95AAB73 01235FD8 40D70284 3A63A38E 216582E8 EC1F8B0D 0256EFF5 0EE89436 
                                                                       quit 
                                                                            !
                                                         interface Ethernet0
                                  ip address 210.210.210.210 255.255.255.0 
                                                                   shutdown 
                                                                            !
                                                           interface Serial0
                                      ip address 19.19.19.21 255.255.255.0 
                                                  encapsulation frame-relay 
                                                              no fair-queue 
                                                           crypto map mymap 
                                                                            !
                                             ip default-gateway 10.11.19.254
                                                                ip classless
                           ip route 190.190.190.0 255.255.255.0 19.19.19.19
 access-list 133 permit ip 210.210.210.0 0.0.0.255 190.190.190.0 0.0.0.255
                                                                            !
                                                                  line con 0
                                                           exec-timeout 0 0 
                                                                      line 1
                                                                    no exec 
                                                        transport input all 
                                                                   line 2 16
                                                                    no exec 
                                                                  line aux 0
                                                                line vty 0 4
                                                                password ww 
                                                                      login 
                                                                           !
                                                                          end
                                                                   #WAN-2511a
                                تم أخذ إخراج الأمر العينة التالية من الموقع البعيد B.
                                                      StHelen#write terminal
                                                   ...Building configuration
                                                      :Current configuration
                                                                            !
               Last configuration change at 19:00:34 UTC Tue Mar 10 1998 !
               NVRAM config last updated at 18:48:39 UTC Tue Mar 10 1998 !
                                                                            !
                                                                version 11.3
                                     service timestamps debug datetime msec
```

```
no service password-encryption
                                                                            !
                                                            hostname StHelen
                                                                            !
                                             boot system flash c2500-is56-l
                                                          enable password ww
                                                                           !
                                                       partition flash 2 8 8
                                                                            !
                                                         no ip domain-lookup
                                                                           !
                                                         crypto map wabba 10
                                                              set peer fred 
                                                          match address 144 
                                                                            !
                                                 crypto key pubkey-chain dss
                                                             named-key fred 
                                                    serial-number 02802219 
                                                                key-string 
4F27A574 5005E0F0 CF3C33F5 C6AAD000 5518A8FF 7422C592 021B295D 56841777 
D95AAB73 01235FD8 40D70284 3A63A38E 216582E8 EC1F8B0D 0256EFF5 0EE89436 
                                                                       quit 
                                                                            !
                                                         interface Ethernet0
                                  ip address 200.200.200.200 255.255.255.0 
                                                                            !
                                                           interface Serial1
                                      ip address 19.19.19.20 255.255.255.0 
                                                  encapsulation frame-relay 
                                                         no ip mroute-cache 
                                                           crypto map wabba 
                                                                           !
                                             ip default-gateway 10.11.19.254
                                                                ip classless
                           ip route 190.190.190.0 255.255.255.0 19.19.19.19
 access-list 144 permit ip 200.200.200.0 0.0.0.255 190.190.190.0 0.0.0.255
                                                                            !
                                                                  line con 0
                                                           exec-timeout 0 0 
                                                                  line aux 0
                                                        transport input all 
                                                                line vty 0 4
                                                                password ww 
                                                                       login 
                                                                            !
                                                                          end
                                                                     #StHelen
                          تم أخذ إخراج الأمر العينة التالية من محول ترحيل الإطارات.
```

```
:Current configuration
                             !
                  version 11.2
no service password-encryption
 no service udp-small-servers
  no service tcp-small-servers
                             !
            hostname wan-4700a
                              !
            enable password ww
                              !
           no ip domain-lookup
```

```
frame-relay switching
                                             !
                            interface Serial0
                              no ip address 
                   encapsulation frame-relay 
                            clockrate 500000 
                   frame-relay intf-type dce 
frame-relay route 200 interface Serial1 100 
                                             !
                            interface Serial1
                               no ip address 
                  encapsulation frame-relay 
                  frame-relay intf-type dce 
frame-relay route 100 interface Serial0 200 
frame-relay route 300 interface Serial2 200 
                                             !
                            interface Serial2
                              no ip address 
                   encapsulation frame-relay 
                            clockrate 500000 
                  frame-relay intf-type dce 
frame-relay route 200 interface Serial1 300 
                                             !
```
### <span id="page-14-0"></span><u>النموذج 3: التشفير إلى موجه ومن خلاله </u>

لا يجب أن تكون موجهات النظير على بعد خطوة واحدة. أنت يستطيع خلقت نظرة جلسة مع مسحاج تخديد بعيد. في المثال التالي، الهدف هو تشفير جميع حركة مرور الشبكة بين 24/180.180.180.0 و 24/40.40.40.0 وبين 24/180.180.180.0 و .24/30.30.30.0 لا يوجد أي اهتمام بتشفير حركة المرور بين 24/40.40.40.0 و .24/30.30.30.0

يحتوي الموجه b-4500WAN على اقتران جلسة عمل تشفير مع Loser وأيضا مع StHelen. من خلال تشفير حركة المرور من جزء إيثرنت الخاص بشبكة b-4500WAN إلى جزء إيثرنت من شركة StHelen، يمكنك تجنب خطوة فك التشفير غير الضرورية عند Ser. أما الخاسر فيمرر ببساطة حركة المرور المشفرة إلى واجهة StHelen التسلسلية، حيث يتم فك تشفيرها. وهذا يقلل من تأخر حركة المرور لحزم IP ودورات وحدة المعالجة المركزية (CPU (على خادم الموجه. والأهم من ذلك، أنه يزيد من أمن النظام إلى حد كبير، حيث أن مدور التنصت في شركة Ser لا يستطيع قراءة حركة المرور. إذا قام "الخاسر" بفك تشفير حركة المرور، فسيكون من المحتمل تحويل البيانات التي تم فك تشفيرها.

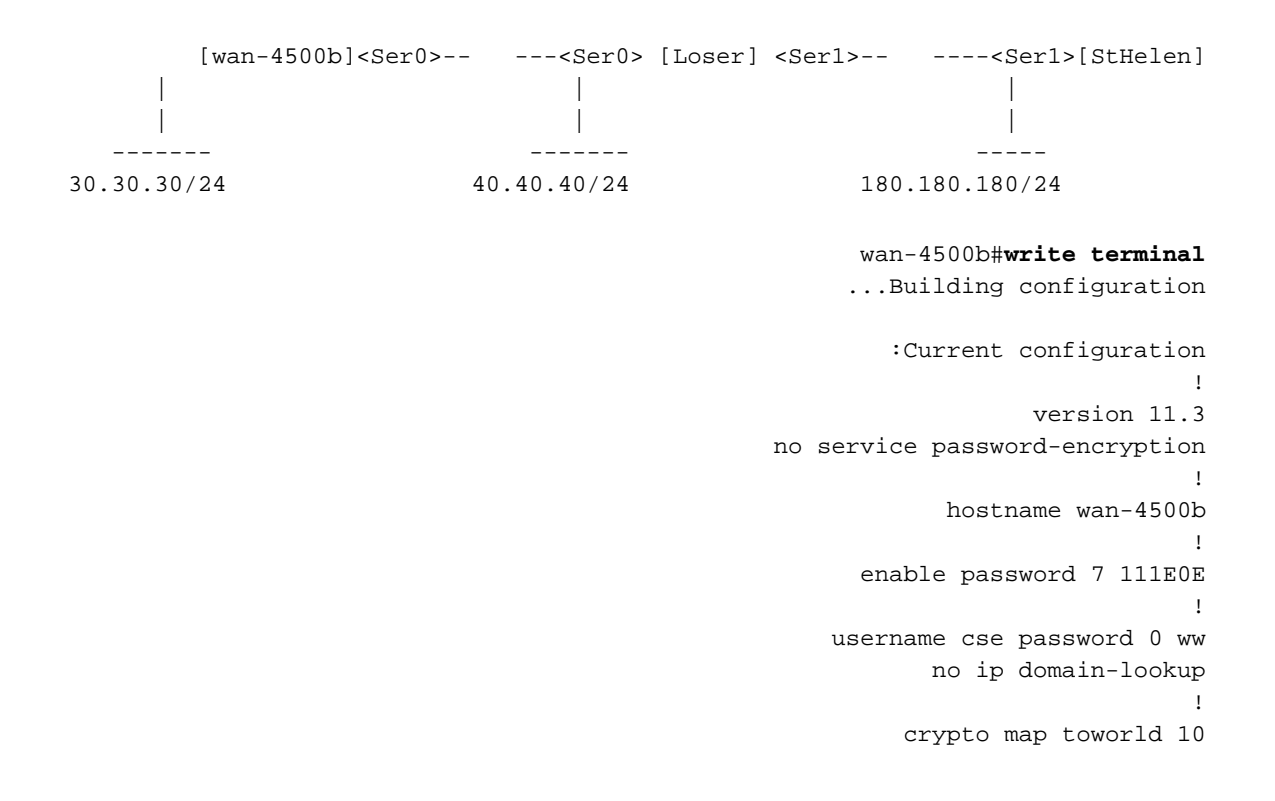

```
set peer loser 
                                                         match address 133 
                                                      crypto map toworld 20
                                                          set peer sthelen 
                                                         match address 144 
                                                                           !
                                                crypto key pubkey-chain dss
                                                           named-key loser 
                                                   serial-number 02802219 
                                                               key-string 
F0BE2128 752D1A24 F394B355 3216BA9B 7C4E8677 29C176F9 A047B7D9 7D03BDA4 
6B7AFDC2 2DAEF3AB 393EE7C7 802C1A95 B40031D1 908004F9 8A33A352 FF19BC24 
                                                                      quit 
                                                         named-key sthelen 
                                                   serial-number 05694352 
                                                               key-string 
5C401002 404DC5A9 EAED2360 D7007E51 4A4BB8F8 6F9B1554 51D8ACBB D3964C10 
A23848CA 46003A94 2FC8C7D6 0B57AE07 9EB5EF3A BD71482B 052CF06B 90C3C618 
                                                                      quit 
                                                                          ! 
                                                         interface Ethernet0
                                  ip address 180.180.180.180 255.255.255.0 
                                                                           !
                                                          interface Serial0
                                      ip address 18.18.18.19 255.255.255.0 
                                                         encapsulation ppp 
                                                        crypto map toworld 
                                                                           !
                                                                  router rip
                                                          network 18.0.0.0 
                                                       network 180.180.0.0 
                                                                           !
                                                                ip classless
                                       ip route 0.0.0.0 0.0.0.0 30.30.30.31
                           ip route 171.68.118.0 255.255.255.0 10.11.19.254
    access-list 133 permit ip 180.180.180.0 0.0.0.255 40.40.40.0 0.0.0.255
    access-list 144 permit ip 180.180.180.0 0.0.0.255 30.30.30.0 0.0.0.255
                                                                           !
                                                                  line con 0
                                                          exec-timeout 0 0 
                                                                 line aux 0
                                                         password 7 044C1C 
                                                               line vty 0 4
                                                                login local 
                                                                           !
                                                                         end
                                                                  #wan-4500b
                                                        --------------------
                                                       Loser#write terminal
                                                   ...Building configuration
                                                      :Current configuration
                                                                           !
               Last configuration change at 11:01:54 UTC Wed Mar 18 1998 !
               NVRAM config last updated at 11:09:59 UTC Wed Mar 18 1998 !
                                                                           !
                                                               version 11.3
                                     service timestamps debug datetime msec
                                             no service password-encryption
                                                                           !
                                                             hostname Loser
```

```
enable secret 5 $1$AeuFSMx7O/DhpqjLKc2VQVbeC0
                                                                            !
                                                              ip subnet-zero
                                                         no ip domain-lookup
                                      ip host StHelen.cisco.com 19.19.19.20
                                                    ip domain-name cisco.com
                                                                           !
                                                         crypto map towan 10
                                                                set peer wan 
                                                          match address 133 
                                                                            !
                                                 crypto key pubkey-chain dss
                                                              named-key wan 
                                                    serial-number 07365004 
                                                                key-string 
A547B701 4312035D 2FC7D0F4 56BC304A 59FA76C3 B9762E4A F86DED86 3830E66F 
2ED5C476 CFF234D3 3842BC98 3CA4A5FB 9089556C 7464D2B4 AF7E6AEB 86269A5B 
                                                                       quit 
                                                                            !
                                                         interface Ethernet0
                                      ip address 40.40.40.40 255.255.255.0 
                                                         no ip mroute-cache 
                                                                            !
                                                           interface Serial0
                                      ip address 18.18.18.18 255.255.255.0 
                                                          encapsulation ppp 
                                                         no ip mroute-cache 
                                                            clockrate 64000 
                                                           crypto map towan 
                                                                            !
                                                           interface Serial1
                                      ip address 19.19.19.19 255.255.255.0 
                                                          encapsulation ppp 
                                                         no ip mroute-cache 
                                                           priority-group 1 
                                                            clockrate 64000 
                                                                            !
                                                                            !
                                                                   router rip
                                                           network 19.0.0.0 
                                                           network 18.0.0.0 
                                                           network 40.0.0.0 
                                                                            !
                                             ip default-gateway 10.11.19.254
                                                                ip classless
    access-list 133 permit ip 40.40.40.0 0.0.0.255 180.180.180.0 0.0.0.255
                                                                            !
                                                                   line con 0
                                                           exec-timeout 0 0 
                                                                   line aux 0
                                                                     no exec 
                                                        transport input all 
                                                                line vty 0 4
                                                                 password ww 
                                                                       login 
                                                                            !
                                                                          end
                                                                       HLoser
                                                     -------------------------
```
!

StHelen#**write terminal**

```
...Building configuration
                                                      :Current configuration
                                                                           !
               Last configuration change at 11:13:18 UTC Wed Mar 18 1998 !
               NVRAM config last updated at 11:21:30 UTC Wed Mar 18 1998 !
                                                                           !
                                                                version 11.3
                                     service timestamps debug datetime msec
                                             no service password-encryption
                                                                          !
                                                           hostname StHelen
                                                                           !
                                             boot system flash c2500-is56-l
                                                         enable password ww
                                                                           !
                                                      partition flash 2 8 8
                                                                           !
                                                        no ip domain-lookup
                                                                          1
                                                        crypto map towan 10
                                                               set peer wan 
                                                         match address 144 
                                                                           !
                                                crypto key pubkey-chain dss
                                                             named-key wan 
                                                   serial-number 07365004 
                                                               key-string 
A547B701 4312035D 2FC7D0F4 56BC304A 59FA76C3 B9762E4A F86DED86 3830E66F 
2ED5C476 CFF234D3 3842BC98 3CA4A5FB 9089556C 7464D2B4 AF7E6AEB 86269A5B 
                                                                      quit 
                                                                           !
                                                        interface Ethernet0
                                                             no ip address 
                                                                           !
                                                         interface Ethernet1
                                      ip address 30.30.30.30 255.255.255.0 
                                                                           !
                                                          interface Serial1
                                      ip address 19.19.19.20 255.255.255.0 
                                                         encapsulation ppp 
                                                        no ip mroute-cache 
                                                          load-interval 30 
                                                          crypto map towan 
                                                                           !
                                                                  router rip
                                                          network 30.0.0.0 
                                                          network 19.0.0.0 
                                                                           !
                                            ip default-gateway 10.11.19.254
                                                                ip classless
    access-list 144 permit ip 30.30.30.0 0.0.0.255 180.180.180.0 0.0.0.255
                                                                           !
                                                                  line con 0
                                                           exec-timeout 0 0 
                                                                  line aux 0
                                                       transport input all 
                                                               line vty 0 4
                                                               password ww 
                                                                      login 
                                                                           !
                                                                         end
```
#### --------------------------

#### wan-4500b#**show crypto cisco algorithms**

des cfb-64 40-bit-des cfb-64

#### wan-4500b#**show crypto cisco key-timeout**

Session keys will be re-negotiated every 30 minutes

#### wan-4500b#**show crypto cisco pregen-dh-pairs**

Number of pregenerated DH pairs: 0

#### wan-4500b#**show crypto engine connections active**

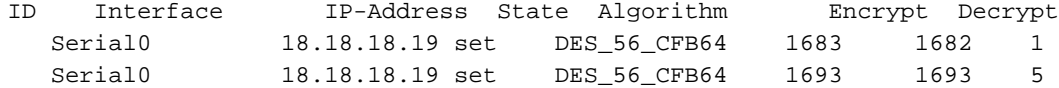

#### wan-4500b#**show crypto engine connections dropped-packet** Interface IP-Address Drop Count

Serial0 18.18.18.19 52 wan-4500b#**show crypto engine configuration** slot: 0 engine name: wan engine type: software serial number: 07365004 platform: rp crypto engine crypto lib version: 10.0.0

> :Encryption Process Info input queue top: 303 input queue bot: 303 input queue count: 0

#### wan-4500b#**show crypto key mypubkey dss**

crypto public-key wan 07365004 A547B701 4312035D 2FC7D0F4 56BC304A 59FA76C3 B9762E4A F86DED86 3830E66F 2ED5C476 CFF234D3 3842BC98 3CA4A5FB 9089556C 7464D2B4 AF7E6AEB 86269A5B quit

#### wan-4500b#**show crypto key pubkey-chain dss**

crypto public-key loser 02802219 F0BE2128 752D1A24 F394B355 3216BA9B 7C4E8677 29C176F9 A047B7D9 7D03BDA4 6B7AFDC2 2DAEF3AB 393EE7C7 802C1A95 B40031D1 908004F9 8A33A352 FF19BC24 quit crypto public-key sthelen 05694352 5C401002 404DC5A9 EAED2360 D7007E51 4A4BB8F8 6F9B1554 51D8ACBB D3964C10 A23848CA 46003A94 2FC8C7D6 0B57AE07 9EB5EF3A BD71482B 052CF06B 90C3C618 quit

#### wan-4500b#**show crypto map interface serial 1**

.No crypto maps found

#### wan-4500b#**show crypto map**

```
Crypto Map "toworld" 10 cisco
(Connection Id = 1 (1 established, 0 failed 
                                       Peer = loser 
                                  PE = 180.180.180.0 
                                    UPE = 40.40.40.0Extended IP access list 133 
                       access-list 133 permit ip 
      source: addr = 180.180.180.0/0.0.0.255 
         dest: addr = 40.40.40.0/0.0.0.255
```
Crypto Map "toworld" 20 cisco (Connection Id = 5 (1 established, 0 failed Peer = sthelen PE = 180.180.180.0  $UPE = 30.30.30.0$ Extended IP access list 144 access-list 144 permit ip source: addr = 180.180.180.0/0.0.0.255 dest:  $addr = 30.30.30.0/0.0.0.255$ 

#wan-4500b

--------------------------

#### Loser#**show crypto cisco algorithms**

des cfb-64 des cfb-8 40-bit-des cfb-64 40-bit-des cfb-8

#### Loser#**show crypto cisco key-timeout**

Session keys will be re-negotiated every 30 minutes

#### Loser#**show crypto cisco pregen-dh-pairs**

Number of pregenerated DH pairs: 10

#### Loser#**show crypto engine connections active**

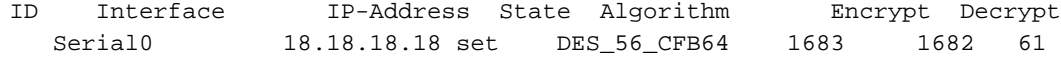

#### Loser#**show crypto engine connections dropped-packet**

Interface IP-Address Drop Count

Serial0 18.18.18.18 1 Serial1 19.19.19.19 90

Loser#**show crypto engine configuration** slot: 0

engine name: loser engine type: software serial number: 02802219 platform: rp crypto engine crypto lib version: 10.0.0

> :Encryption Process Info input queue top: 235 input queue bot: 235 input queue count: 0

#### Loser#**show crypto key mypubkey dss**

crypto public-key loser 02802219 F0BE2128 752D1A24 F394B355 3216BA9B 7C4E8677 29C176F9 A047B7D9 7D03BDA4 6B7AFDC2 2DAEF3AB 393EE7C7 802C1A95 B40031D1 908004F9 8A33A352 FF19BC24 quit

#### Loser#**show crypto key pubkey-chain dss**

crypto public-key wan 07365004 A547B701 4312035D 2FC7D0F4 56BC304A 59FA76C3 B9762E4A F86DED86 3830E66F 2ED5C476 CFF234D3 3842BC98 3CA4A5FB 9089556C 7464D2B4 AF7E6AEB 86269A5B  $m$ it

#### Loser#**show crypto map interface serial 1**

.No crypto maps found

Loser#**show crypto map** Crypto Map "towan" 10 cisco (Connection Id = 61 (0 established, 0 failed Peer = wan  $PE = 40.40.40.0$ UPE = 180.180.180.0 Extended IP access list 133 access-list 133 permit ip source: addr = 40.40.40.0/0.0.0.255 dest: addr = 180.180.180.0/0.0.0.255 #Loser ----------------------------------------- StHelen#**show crypto cisco algorithms** des cfb-64 StHelen#**show crypto cisco key-timeout** Session keys will be re-negotiated every 30 minutes StHelen#**show crypto cisco pregen-dh-pairs** Number of pregenerated DH pairs: 10 StHelen#**show crypto engine connections active** ID Interface IP-Address State Algorithm Encrypt Decrypt Serial1 19.19.19.20 set DES\_56\_CFB64 1694 1693 58 StHelen#**show crypto engine connections dropped-packet** Interface IP-Address Drop Count Ethernet0 0.0.0.0 1 Serial1 19.19.19.20 80 StHelen#**show crypto engine configuration** slot: 0 engine name: sthelen engine type: software serial number: 05694352 platform: rp crypto engine crypto lib version: 10.0.0 :Encryption Process Info

input queue top: 220 input queue bot: 220 input queue count: 0

#### StHelen#**show crypto key mypubkey dss**

crypto public-key sthelen 05694352 5C401002 404DC5A9 EAED2360 D7007E51 4A4BB8F8 6F9B1554 51D8ACBB D3964C10 A23848CA 46003A94 2FC8C7D6 0B57AE07 9EB5EF3A BD71482B 052CF06B 90C3C618 quit

#### StHelen#**show crypto key pubkey-chain dss**

crypto public-key wan 07365004 A547B701 4312035D 2FC7D0F4 56BC304A 59FA76C3 B9762E4A F86DED86 3830E66F 2ED5C476 CFF234D3 3842BC98 3CA4A5FB 9089556C 7464D2B4 AF7E6AEB 86269A5B quit

#### StHelen#**show crypto map interface serial 1**

Crypto Map "towan" 10 cisco (Connection Id = 58 (1 established, 0 failed Peer = wan PE = 30.30.30.0

UPE = 180.180.180.0 Extended IP access list 144 access-list 144 permit ip source: addr = 30.30.30.0/0.0.0.255 dest:  $addr = 180.180.180.0/0.0.0.255$ 

#### StHelen#**show crypto map**

```
Crypto Map "towan" 10 cisco
(Connection Id = 58 (1 established, 0 failed 
                                          Peer = wan 
                                     PE = 30.30.30.0 
                                 UPE = 180.180.180.0 
                         Extended IP access list 144 
                       access-list 144 permit ip 
         source: addr = 30.30.30.0/0.0.0.255 
      dest: addr = 180.180.180.0/0.0.0.255
```
#StHelen

### <span id="page-21-0"></span>النموذج 4: تشفير باستخدام DDR

نظرا لأن IOS Cisco تعتمد على ICMP لإنشاء جلسات تشفير، يجب تصنيف حركة مرور ICMP على أنها "مثيرة للاهتمام" في قائمة المتصل عند إجراء تشفير عبر إرتباط DDR.

ملاحظة: يعمل الضغط في الإصدار 11.3 من برنامج Cisco IOS Software، ولكنه ليس مستخدم جدا للبيانات المشفرة. لأن البيانات المشفرة تبدو عشوائية إلى حد ما، الضغط فقط يبطئ الأمور. ولكن يمكنك ترك الميزة قيد التشغيل لحركة المرور غير المشفرة.

في بعض الحالات، ستحتاج إلى النسخ الاحتياطي للطلب على الموجه نفسه. على سبيل المثال، فإنه يستخدم الوقود عندما يريد المستخدمون الحماية من فشل رابط معين في شبكات WAN الخاصة بهم. إذا ذهبت واجهتان إلى النظير نفسه، يمكن إستخدام خريطة التشفير نفسها على كلا الواجهات. يجب إستخدام واجهة النسخ الاحتياطي حتى تعمل هذه الميزة بشكل صحيح. إذا كان لتصميم النسخ الاحتياطي طلب موجه في مربع مختلف، فيجب إنشاء خرائط تشفير مختلفة وتعيين الأقران وفقا لذلك. مرة أخرى، يجب إستخدام أمر واجهة النسخ الاحتياطي.

```
dial-5#write terminal
                    ...Building configuration
                       :Current configuration
                                             !
                                 version 11.3
               no service password-encryption
                    service udp-small-servers
                    service tcp-small-servers
                                             !
                              hostname dial-5
                                             !
       boot system c1600-sy56-l 171.68.118.83
enable secret 5 $1$oNe1wDbhBdcN6x9Y5gfuMjqh10
                                             !
             username dial-6 password 0 cisco
                   isdn switch-type basic-ni1
                                             !
                          crypto map dial6 10
                              set peer dial6 
                           match address 133 
                                             !
                  crypto key pubkey-chain dss
                             named-key dial6 
                     serial-number 05679987 
                                 key-string
```

```
753F71AB E5305AD4 3FCDFB6D 47AA2BB5 656BFCAA 53DBE37F 07465189 06E91A82 
2BC91236 13DC4AA8 7EC5B48C D276E5FE 0D093014 6D3061C5 03158820 B609CA7C 
                                                                      quit 
                                                                           !
                                                        interface Ethernet0
                                      ip address 20.20.20.20 255.255.255.0 
                                                                          !
                                                             interface BRI0
                                     ip address 10.10.10.11 255.255.255.0 
                                                         encapsulation ppp 
                                                        no ip mroute-cache 
                                                          load-interval 30 
                                                  dialer idle-timeout 9000 
                            dialer map ip 10.10.10.10 name dial-6 4724118 
                                                      dialer hold-queue 40 
                                                            dialer-group 1 
                                           isdn spid1 919472417100 4724171 
                                           isdn spid2 919472417201 4724172 
                                                             compress stac 
                                                   ppp authentication chap 
                                                             ppp multilink 
                                                          crypto map dial6 
                                                                           !
                                                               ip classless
                             ip route 40.40.40.0 255.255.255.0 10.10.10.10
       access-list 133 permit ip 20.20.20.0 0.0.0.255 40.40.40.0 0.0.0.255
                                           dialer-list 1 protocol ip permit
                                                                          !
                                                                 line con 0
                                                          exec-timeout 0 0 
                                                               line vty 0 4
                                                               password ww 
                                                                     login 
                                                                          !
                                                                         end
                                                                    dial-5#
                                                    -----------------------
                                                      dial-6#write terminal
                                                  ...Building configuration
                                                     :Current configuration
                                                                          !
                                                               version 11.3
                                             no service password-encryption
                                                  service udp-small-servers
                                                  service tcp-small-servers
                                                                          1
                                                            hostname dial-6
                                                                           !
                                    boot system c1600-sy56-l 171.68.118.83
                             .enable secret 5 $1$VdPYuA/BIVeEm9UAFEm.PPJFc
                                                                          !
                                           username dial-5 password 0 cisco
                                                       no ip domain-lookup
                                                 isdn switch-type basic-ni1
                                                                           !
                                                       crypto map dial5 10 
                                                            set peer dial5 
                                                         match address 144 
                                                                           !
                                                crypto key pubkey-chain dss
```

```
named-key dial5 
                                                    serial-number 05679919 
                                                                 key-string 
160AA490 5B9B1824 24769FCD EE5E0F46 1ABBD343 4C0C4A03 4B279D6B 0EE5F65F 
F64665D4 1036875A 8CF93691 BDF81722 064B51C9 58D72E12 3E1894B6 64B1D145 
                                                                       quit 
                                                                            ! 
                                                                             !
                                                          interface Ethernet0
                                       ip address 40.40.40.40 255.255.255.0 
                                                                            !
                                                               interface BRI0
                                       ip address 10.10.10.10 255.255.255.0 
                                                          encapsulation ppp 
                                                         no ip mroute-cache 
                                                   dialer idle-timeout 9000 
                             dialer map ip 10.10.10.11 name dial-5 4724171 
                                                       dialer hold-queue 40 
                                           dialer load-threshold 5 outbound 
                                                              dialer-group 1 
                                            isdn spid1 919472411800 4724118 
                                            isdn spid2 919472411901 4724119 
                                                               compress stac 
                                                    ppp authentication chap 
                                                              ppp multilink 
                                                           crypto map dial5 
                                                                             !
                                                                 ip classless
                              ip route 20.20.20.0 255.255.255.0 10.10.10.11
       access-list 144 permit ip 40.40.40.0 0.0.0.255 20.20.20.0 0.0.0.255
                                            dialer-list 1 protocol ip permit
                                                                            !
                                                                   line con 0
                                                            exec-timeout 0 0 
                                                                 line vty 0 4
                                                                 password ww 
                                                                       login 
                                                                             !
                                                                          end
```
dial-6#

### <span id="page-23-0"></span><u>النموذج 5: تشفير حركة مرور IPX في نفق IP</u>

في هذا المثال، يتم تشفير حركة مرور IPX في نفق IP.

ملاحظة: يتم تشفير حركة مرور البيانات فقط في هذا النفق (IPX(. يتم ترك جميع حركة مرور IP الأخرى وحدها.

```
WAN-2511a#write terminal
     ...Building configuration
        :Current configuration
                              !
                  version 11.2
no service password-encryption
 no service udp-small-servers
 no service tcp-small-servers
                             !
            hostname WAN-2511a
                              !
            enable password ww
                              !
```

```
no ip domain-lookup
                                               ipx routing 0000.0c34.aa6a
                                                                         !
                                       crypto public-key wan2516 01698232
B1C127B0 78D79CAA 67ECAD80 03D354B1 9012C80E 0C1266BE 25AEDE60 37A192A2 
B066D299 77174D48 7FBAB5FC 2B60893A 37E5CB7B 62F6D902 9495733B 98046962 
                                                                     quit 
                                                                         !
                                                     crypto map wan2516 10
                                                        set peer wan2516 
                                                        match address 133 
                                                                         !
                                                                         !
                                                       interface Loopback1
                                    ip address 50.50.50.50 255.255.255.0 
                                                                         !
                                                         interface Tunnel1
                                                           no ip address 
                                                          ipx network 100 
                                               tunnel source 50.50.50.50 
                                          tunnel destination 60.60.60.60 
                                                       crypto map wan2516 
                                                                         !
                                                       interface Ethernet0
                                    ip address 40.40.40.40 255.255.255.0 
                                                          ipx network 600 
                                                                         !
                                                         interface Serial0
                                    ip address 20.20.20.21 255.255.255.0 
                                                        encapsulation ppp 
                                                       no ip mroute-cache 
                                                       crypto map wan2516 
                                                                         !
                                                         interface Serial1
                                                            no ip address 
                                                                 shutdown 
                                                                         !
                                          ip default-gateway 10.11.19.254
                                                              ip classless
                                     ip route 0.0.0.0 0.0.0.0 20.20.20.20
             access-list 133 permit ip host 50.50.50.50 host 60.60.60.60
                                                                         !
                                                                line con 0
                                                         exec-timeout 0 0 
                                                              password ww 
                                                                    login 
                                                                 line 1 16
                                                                line aux 0
                                                              password ww 
                                                                    login 
                                                              line vty 0 4
                                                              password ww 
                                                                    login 
                                                                         !
                                                                       end
                                                                #WAN-2511a
                                                   ------------------------
                                                  WAN-2516a#write terminal
                                                 ...Building configuration
                                                    :Current configuration
```

```
!
                                                              version 11.2
                                                            no service pad
                                           no service password-encryption
                                                service udp-small-servers
                                                 service tcp-small-servers
                                                                         !
                                                        hostname WAN-2516a
                                                                          !
                                                        enable password ww
                                                                         !
                                                       no ip domain-lookup
                                               ipx routing 0000.0c3b.cc1e
                                                                         !
                                       crypto public-key wan2511 01496536
C8EA7C21 DF3E48F5 C6C069DB 3A5E1B08 8B830AD4 4F1DABCE D62F5F46 ED08C81D 
5646DC78 DDC77EFC 823F302A F112AF97 668E39A1 E2FCDC05 545E0529 9B3C9553 
                                                                     quit 
                                                                         !
                                                     crypto map wan2511 10
                                                        set peer wan2511 
                                                        match address 144 
                                                                          !
                                                                          !
                                                             hub ether 0 1
                                                                link-test 
                                                            auto-polarity 
                                                                         !
                                         <other hub interfaces snipped> !
                                                                          !
                                                            hub ether 0 14
                                                                link-test 
                                                            auto-polarity 
                                                                         !
                                                       interface Loopback1
                                    ip address 60.60.60.60 255.255.255.0 
                                                                         !
                                                         interface Tunnel1
                                                            no ip address 
                                                          ipx network 100 
                                                tunnel source 60.60.60.60 
                                          tunnel destination 50.50.50.50 
                                                       crypto map wan2511 
                                                                         !
                                                       interface Ethernet0
                                    ip address 30.30.30.30 255.255.255.0 
                                                          ipx network 400 
                                                                         !
                                                         interface Serial0
                                    ip address 20.20.20.20 255.255.255.0 
                                                        encapsulation ppp 
                                                        clockrate 2000000 
                                                       crypto map wan2511 
                                                                         !
                                                         interface Serial1
                                                            no ip address 
                                                                 shutdown 
                                                                         !
                                                            interface BRI0
                                                            no ip address 
                                                                 shutdown 
                                                                         !
                                            ip default-gateway 20.20.20.21
                                                              ip classless
```
ip route 0.0.0.0 0.0.0.0 20.20.20.21 access-list 144 permit ip host 60.60.60.60 host 50.50.50.50 access-list 188 permit gre any any ! line con 0 exec-timeout 0 0 password ww login line aux 0 password ww login modem InOut transport input all flowcontrol hardware line vty 0 4 password ww login ! end #WAN-2516a ----------------------- WAN-2511a#**show ipx route** Codes: C - Connected primary network, c - Connected secondary network S - Static, F - Floating static, L - Local (internal), W - IPXWAN R - RIP, E - EIGRP, N - NLSP, X - External, A - Aggregate s - seconds, u - uses .Total IPX routes. Up to 1 parallel paths and 16 hops allowed 3 .No default route known C 100 (TUNNEL), Tu1 C 600 (NOVELL-ETHER), Et0 R 400 [151/01] via 100.0000.0c3b.cc1e, 24s, Tu1 WAN-2511a#**show crypto engine connections active** ID Interface IP-Address State Algorithm Encrypt Decrypt Serial0 20.20.20.21 set DES\_56\_CFB64 207 207 1 WAN-2511a#**ping 400.0000.0c3b.cc1e** "Translating "400.0000.0c3b.cc1e .Type escape sequence to abort :Sending 5, 100-byte IPX cisco Echoes to 400.0000.0c3b.cc1e, timeout is 2 seconds !!!!! Success rate is 100 percent  $(5/5)$ , round-trip min/avg/max =  $32/35/48$  ms WAN-2511a#**show crypto engine connections active** ID Interface IP-Address State Algorithm Encrypt Decrypt Serial0 20.20.20.21 set DES\_56\_CFB64 212 212 1 WAN-2511a#**ping 30.30.30.30** .Type escape sequence to abort :Sending 5, 100-byte ICMP Echos to 30.30.30.30, timeout is 2 seconds !!!!!

Success rate is 100 percent  $(5/5)$ , round-trip min/avg/max =  $4/5/8$  ms

WAN-2511a#**show crypto engine connections active**

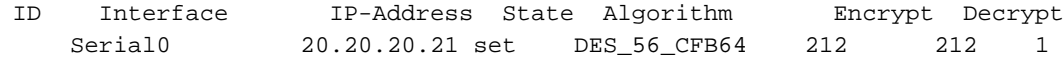

#WAN-2511a

<span id="page-27-0"></span>نموذج :6 تشفير أنفاق F2L

في هذا المثال، تتم محاولة تشفير حركة مرور F2L فقط للمستخدمين الذين يقومون بالاتصال. هنا، يتصل "com.cisco@user "بخادم الوصول إلى الشبكة المحلي (NAS (المسمى "2Demo "في مدينتهم ويتم إنشاء قنوات له على القرص المضغوط الخاص بالبوابة الرئيسية. يتم تشفير جميع حركة مرور الإصدار التجريبي 2 (بالإضافة إلى حركة مرور متصلين آخرين من المستوى الثاني). نظرا لأن F2L يستخدم منفذ 1701 UDP، فهذه هي الطريقة التي يتم بها إنشاء قائمة الوصول، لتحديد حركة المرور التي يتم تشفيرها.

ملاحظة: إذا لم يتم إعداد اقتران التشفير بالفعل، مما يعني أن المتصل هو أول شخص يتم الاتصال به وإنشاء نفق F2L، فقد يتم إسقاط المتصل بسبب التأخير في إعداد اقتران التشفير. قد لا يحدث ذلك على الموجهات التي تحتوي على طاقة كافية لوحدة المعالجة المركزية (CPU). كما قد ترغب في زيادة **مهلة المفتاح** بحيث يحدث إعداد التشفير وإبطاله فقط أثناء ساعات الذروة.

تم أخذ إخراج الأمر العينة التالية من وحدة التخزين المتصلة بالشبكة (NAS (البعيدة.

```
DEMO2#write terminal
                                                 ...Building configuration
                                                    :Current configuration
                                                                         !
                                                              version 11.2
                                           no service password-encryption
                                             no service udp-small-servers
                                             no service tcp-small-servers
                                                                         !
                                                            hostname DEMO2
                                                                         !
                                                        enable password ww
                                                                         !
                                          username NAS1 password 0 SECRET
                                   username HomeGateway password 0 SECRET
                                                      no ip domain-lookup
                                                               vpdn enable
                              vpdn outgoing cisco.com NAS1 ip 20.20.20.20
                                                                         !
                                       crypto public-key wan2516 01698232
B1C127B0 78D79CAA 67ECAD80 03D354B1 9012C80E 0C1266BE 25AEDE60 37A192A2 
B066D299 77174D48 7FBAB5FC 2B60893A 37E5CB7B 62F6D902 9495733B 98046962 
                                                                     quit 
                                                                         !
                                                        crypto map vpdn 10
                                                         set peer wan2516 
                                                        match address 133 
                                                                         !
                                                  crypto key-timeout 1440
                                                                         !
                                                       interface Ethernet0
                                    ip address 40.40.40.40 255.255.255.0 
                                                                         !
                                                         interface Serial0
                                    ip address 20.20.20.21 255.255.255.0 
                                                        encapsulation ppp
```

```
no ip mroute-cache 
                                    crypto map vpdn 
                                                     !
                                    interface Serial1
                                       no ip address 
                                             shutdown 
                                                     !
                               interface Group-Async1
                                       no ip address 
                                   encapsulation ppp 
                                async mode dedicated 
                         no peer default ip address 
                                       no cdp enable 
                        ppp authentication chap pap 
                                    group-range 1 16 
                                                      !
                     ip default-gateway 10.11.19.254
                                         ip classless
                ip route 0.0.0.0 0.0.0.0 20.20.20.20
access-list 133 permit udp host 20.20.20.21 eq 1701
                           host 20.20.20.20 eq 1701 
                                                      !
                                                      !
                                            line con 0
                                    exec-timeout 0 0 
                                         password ww 
                                                login 
                                            line 1 16
                                         modem InOut 
                                 transport input all 
                                        speed 115200 
                                flowcontrol hardware 
                                           line aux 0
                                         login local 
                                         modem InOut 
                                 transport input all 
                                flowcontrol hardware 
                                         line vty 0 4
                                         password ww 
                                                login 
                                                     !
                                                   end
                                                DEMO2#
         تم أخذ إخراج الأمر العينة التالية من البوابة الرئيسية.
```

```
CD#write terminal
      ...Building configuration
         :Current configuration
                              !
                   version 11.2
                 no service pad
no service password-encryption
     service udp-small-servers
     service tcp-small-servers
                              !
                    hostname CD
                              !
             enable password ww
                              !
username NAS1 password 0 SECRET
```

```
username HomeGateway password 0 SECRET
                                     username user@cisco.com password 0 cisco
                                                          no ip domain-lookup
                                                                   vpdn enable
                           vpdn incoming NAS1 HomeGateway virtual-template 1
                                                                             !
                                           crypto public-key wan2511 01496536
    C8EA7C21 DF3E48F5 C6C069DB 3A5E1B08 8B830AD4 4F1DABCE D62F5F46 ED08C81D 
    5646DC78 DDC77EFC 823F302A F112AF97 668E39A1 E2FCDC05 545E0529 9B3C9553 
                                                                         quit 
                                                                             !
                                                      crypto key-timeout 1440
                                                                             !
                                                           crypto map vpdn 10
                                                            set peer wan2511 
                                                           match address 144 
                                                                             !
                                                                             !
                                                                hub ether 0 1
                                                                    link-test 
                                                                auto-polarity 
                                                                             !
                                                           interface Loopback0
                                         ip address 70.70.70.1 255.255.255.0 
                                                                             1
                                                           interface Ethernet0
                                        ip address 30.30.30.30 255.255.255.0 
                                                                             !
                                                  interface Virtual-Template1
                                                      ip unnumbered Loopback0 
                                                          no ip mroute-cache 
                                        peer default ip address pool default 
                                                     ppp authentication chap 
                                                                             !
                                                             interface Serial0
                                        ip address 20.20.20.20 255.255.255.0 
                                                            encapsulation ppp 
                                                            clockrate 2000000 
                                                             crypto map vpdn 
                                                                             !
                                                             interface Serial1
                                                                no ip address 
                                                                    shutdown 
                                                                             !
                                                                interface BRI0
                                                                no ip address 
                                                                     shutdown 
                                                                            !
                                 ip local pool default 70.70.70.2 70.70.70.77
                                               ip default-gateway 20.20.20.21
                                                                  ip classless
                                         ip route 0.0.0.0 0.0.0.0 20.20.20.21
access-list 144 permit udp host 20.20.20.20 eq 1701 host 20.20.20.21 eq 1701
                                                                             !
                                                                    line con 0
                                                             exec-timeout 0 0 
                                                                  password ww 
                                                                       login 
                                                                    line aux 0
                                                                  password ww 
                                                                        login 
                                                                  modem InOut 
                                                          transport input all 
                                                         flowcontrol hardware
```
line vty 0 4 password ww login ! end

### <span id="page-30-0"></span>استكشاف الأخطاء وإصلاحها

بشكل عام، من الأفضل أن تبدأ كل جلسة أستكشاف الأخطاء وإصلاحها عن طريق تجميع المعلومات باستخدام أوامر show التالية. تشير العلامة النجمية (\*) إلى أمر مفيد بشكل خاص. يرجى أيضا الاطلاع على [أستكشاف أخطاء أمان IP](//www.cisco.com/warp/customer/707/ipsec_debug.html) [وإصلاحها - فهم أوامر تصحيح الأخطاء واستخدامها](//www.cisco.com/warp/customer/707/ipsec_debug.html) للحصول على معلومات إضافية.

يتم دعم بعض أوامر **العرض بواسطة** <u>[أداة مترجم الإخراج \(](https://www.cisco.com/cgi-bin/Support/OutputInterpreter/home.pl)[العملاء المسجلون فقط\)، والتي تتيح لك عرض تحليل](//tools.cisco.com/RPF/register/register.do)</u> <u>إخراج امر</u> العرض.

ملاحظة: قبل إصدار أوامر تصحيح الأخطاء، يرجى الاطلاع على [المعلومات المهمة في أوامر تصحيح الأخطاء](//www.cisco.com/en/US/tech/tk801/tk379/technologies_tech_note09186a008017874c.shtml ).

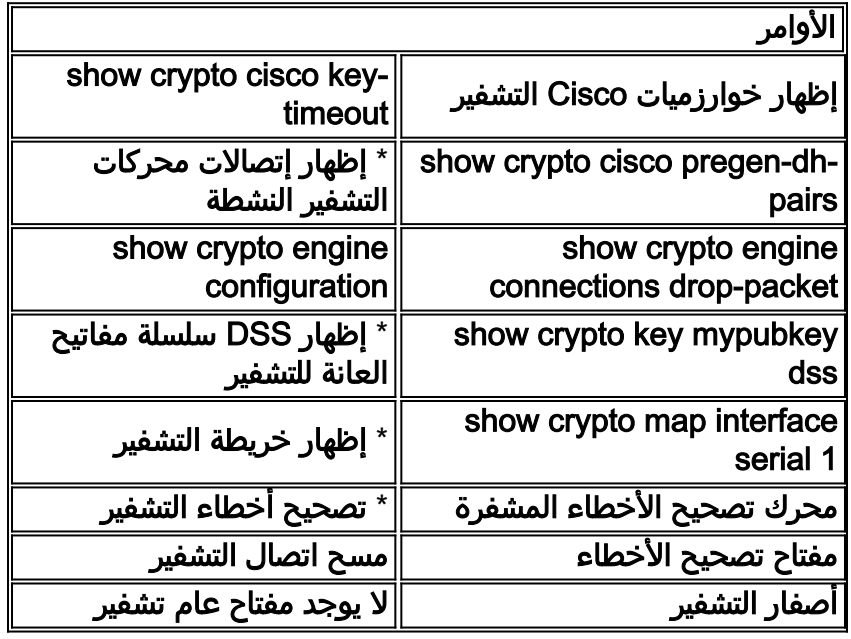

• **إظهار خوارزميات Cisco التشفير**- يجب تمكين جميع خوارزميات معيار تشفير البيانات (DES) التي يتم إستخدامها للاتصال مع أي موجه تشفير نظير آخر. إذا لم تقم بتمكين خوارزمية DES، فلن تتمكن من إستخدام هذه الخوارزمية، حتى إذا حاولت تعيين الخوارزمية إلى **خريطة تشفير** في وقت لاحق.إذا حاول الموجه الخاص بك إعداد جلسة اتصال مشفرة باستخدام موجه نظير، ولم يتضمن الموجهان نفس خوارزمية DES الممكنة في كلا النهايتين، فإن الجلسة المشفرة تفشل. في حالة تمكين خوارزمية DES مشتركة واحدة على الأقل في كلا النهايتين، يمكن متابعة الجلسة المشفرة.**ملاحظة:** تظهر الكلمة الإضافية من Cisco IOS في الإصدار 11.3 من برنامج IOS Cisco والمطلوبة للتمييز بين تشفير IPSec وتشفير Cisco الخاص الموجود في برنامج IOS Cisco الإصدار .11.2

Loser#**show crypto cisco algorithms** des cfb-64 des cfb-8 40-bit-des cfb-64 40-bit-des cfb-8

• show crypto cisco key-timeout - بعد إنشاء جلسة اتصال مشفرة، تكون صالحة لفترة زمنية محددة. وبعد هذا الطول من الوقت، تنتهي مدة الجلسة. يجب التفاوض على جلسة جديدة، ويجب إنشاء مفتاح DES) جلسة) جديد لمتابعة الاتصال المشفر. أستخدم هذا الأمر لتغيير الوقت الذي تستمر فيه جلسة الاتصال المشفرة قبل انتهاء صلاحيتها (عدد المرات خارج). Loser#**show crypto cisco key-timeout**

Session keys will be re-negotiated every 30 minutes

أستخدم هذه الأوامر لتحديد طول الوقت قبل إعادة التفاوض على مفاتيح DES. StHelen#**show crypto conn**

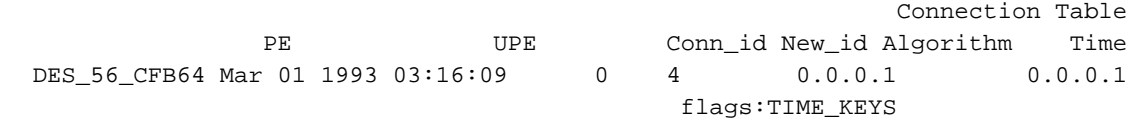

StHelen#**show crypto key** Session keys will be re-negotiated every 30 minutes

> StHelen#**show clock** UTC Mon Mar 1 1993 03:21:23.031\*

• show crypto cisco pregen-dh-pairs - تستخدم كل جلسة مشفرة زوج فريد من أرقام DH. في كل مرة يتم إنشاء جلسة عمل جديدة، يجب إنشاء أزواج أرقام DH جديدة. عند اكتمال الجلسة، يتم تجاهل هذه الأرقام. يعد إنشاء أزواج أرقام DH الجديدة نشاطا كثيف لوحدة المعالجة المركزية (CPU(، والذي يمكن أن يجعل إعداد الجلسة بطيئا، وخاصة للموجهات الطرفية المنخفضة.لتسريع إعداد جلسة العمل، يمكنك إختيار أن يكون لديك مقدار محدد من أزواج أرقام DH تم إنشاؤها مسبقا والاحتفاظ بها في الحجز. ثم، عندما يتم إعداد جلسة اتصال مشفرة، يتم توفير زوج أرقام DH من هذا الاحتياطي. بعد إستخدام زوج أرقام DH، يتم تزويد المحمية تلقائيا بزوج أرقام DH جديد، بحيث يكون هناك دائما زوج أرقام DH جاهز للاستخدام.لا يلزم عادة أن يكون هناك أكثر من واحد أو إثنين من أزواج أرقام DH تم إنشاؤها مسبقا، ما لم يكن الموجه الخاص بك يقوم بإعداد جلسات عمل مشفرة متعددة بشكل متكرر بحيث يتم إستنزاف إحتياطي تم إنشاؤه مسبقا مكون من واحد أو إثنين من أزواج أرقام DH بسرعة كبيرة. Loser#**show crypto cisco pregen-dh-pairs** Number of pregenerated DH pairs: 10 • show crypto cisco connections activeوفيما يلي عينة من مخرجات الأمر. Loser#**show crypto engine connections active** ID Interface IP-Address State Algorithm Encrypt Decrypt Serial1 19.19.19.19 set DES 56 CFB64 376 884 16 • show crypto cisco engine connections drop-packetوفيما يلي عينة من مخرجات الأمر. Loser#**show crypto engine connections dropped-packet** Interface IP-Address Drop Count Serial1 19.19.19.19 39 ۰ Sisco IOS Software في برنامج show crypto engine brief كان) show crypto engine configuration و الإصدار 11.2.)وفيما يلي عينة من مخرجات الأمر. Loser#**show crypto engine configuration**

> slot: 0 engine name: fred engine type: software serial number: 02802219 platform: rp crypto engine crypto lib version: 10.0.0 :Encryption Process Info input queue top: 465 input queue bot: 465 input queue count: 0 • show crypto key mypubkey dssوفيما يلي عينة من مخرجات الأمر. Loser#**show crypto key mypubkey dss** crypto public-key fred 02802219 79CED212 AF191D29 702A9301 B3E06602 D4FB26B3 316E58C8 05D4930C CE891810

C0064492 5F6684CD 3FC326E5 679BCA46 BB155402 D443F68D 93487F7E 5ABE182E quit

#### • show crypto key pubkey series dssوفيما يلي عينة من مخرجات الأمر. Loser#**show crypto key pubkey-chain dss**

crypto public-key barney 05694352 B407A360 204CBFA3 F9A0C0B0 15D6185D 91FD7D3A 3232EBA2 F2D31D21 53AE24ED 732EA43D 484DEB22 6E91515C 234B4019 38E51D64 04CB9F59 EE357477 91810341 quit

```
• Show crypto map interface serial 1وفيما يلي عينة من مخرجات الأمر.
                               Loser#show crypto map interface serial 1
                                         Crypto Map "oldstyle" 10 cisco
          (Connection Id = 16 (8 established, 0 failed 
                                                  Peer = barney 
                                                PE = 40.40.40.0UPE = 30.30.30.0Extended IP access list 133 
                                  access-list 133 permit ip 
                    source: addr = 40.40.40.0/0.0.0.255 
                    dest: addr = 30.30.30.0/0.0.0.255لاحظ التفاوت الزمني عند إستخدام الأمر ping.
                                             wan-5200b#ping 30.30.30.30
                                         .Type escape sequence to abort
   :Sending 5, 100-byte ICMP Echos to 30.30.30.30, timeout is 2 seconds
                                                                  !!!!!
Success rate is 100 percent (5/5), round-trip min/avg/max = 52/54/56 ms
                                                             #wan-5200b
                                                             -----------
                                             wan-5200b#ping 30.30.30.31
                                         .Type escape sequence to abort
   :Sending 5, 100-byte ICMP Echos to 30.30.30.31, timeout is 2 seconds
                                                                  !!!!!
Success rate is 100 percent (5/5), round-trip min/avg/max = 52/53/56 ms
                                                       -----------------
                                             wan-5200b#ping 19.19.19.20
                                         .Type escape sequence to abort
   :Sending 5, 100-byte ICMP Echos to 19.19.19.20, timeout is 2 seconds
                                                                  !!!!!
Success rate is 100 percent (5/5), round-trip min/avg/max = 20/21/24 ms
                                                            ------------
         • Show crypto map interface serial 1وفيما يلي عينة من مخرجات الأمر.
                                                  Loser#show crypto map
                                         Crypto Map "oldstyle" 10 cisco
          (Connection Id = 16 (8 established, 0 failed 
                                                 Peer = barney 
                                                PE = 40.40.40.0UPE = 30.30.30.0 
                                    Extended IP access list 133 
                                  access-list 133 permit ip 
                    source: addr = 40.40.40.0/0.0.0.255 
                    dest: addr = 30.30.30.0/0.0.0.255• محرك تصحيح الأخطاء المشفرةوفيما يلي عينة من مخرجات الأمر.
                                             Loser#debug crypto engine
               Mar 17 11:49:07.902: Crypto engine 0: generate alg param
               Mar 17 11:49:07.906: CRYPTO_ENGINE: Dh phase 1 status: 0
Mar 17 11:49:07.910: Crypto engine 0: sign message using crypto engine
         Mar 17 11:49:09.894: CRYPTO_ENGINE: packets dropped: State = 0
               Mar 17 11:49:11.758: Crypto engine 0: generate alg param
        Mar 17 11:49:12.246: CRYPTO ENGINE: packets dropped: State = 0
     Mar 17 11:49:13.342: CRYPTO ENGINE 0: get syndrome for conn id 25
                 Mar 17 11:49:13.346: Crypto engine 0: verify signature
         Mar 17 11:49:14.054: CRYPTO_ENGINE: packets dropped: State = 0
Mar 17 11:49:14.402: Crypto engine 0: sign message using crypto engine
   Mar 17 11:49:14.934: Crypto engine 0: create session for conn id 25
  Mar 17 11:49:14.942: CRYPTO ENGINE 0: clear dh number for conn id 25
```
Mar 17 11:49:24.946: Crypto engine 0: generate alg param

• debug crypto sesmgmtوفيما يلي عينة من مخرجات الأمر. StHelen#**debug crypto sessmgmt**

,Mar 17 11:49:08.918: IP: s=40.40.40.40 (Serial1), d=30.30.30.30, len 328 .Found an ICMP connection message

Mar 17 11:49:08.922: CRYPTO: Dequeued a message: CIM Mar 17 11:49:08.926: CRYPTO-SDU: Key Timeout, Re-exchange Crypto Keys Mar 17 11:49:09.978: CRYPTO: Verify done. Status=OK Mar 17 11:49:09.994: CRYPTO: DH gen phase 1 status for conn\_id 22 slot 0:OK Mar 17 11:49:11.594: CRYPTO: DH gen phase 2 status for conn\_id 22 slot 0:OK Mar 17 11:49:11.598: CRYPTO: Syndrome gen status for conn id 22 slot 0:OK Mar 17 11:49:12.134: CRYPTO: Sign done. Status=OK Mar 17 11:49:12.142: CRYPTO: ICMP message sent: s=19.19.19.20, d=19.19.19.19 Mar 17 11:49:12.146: CRYPTO-SDU: act\_on\_nnc\_req: NNC Echo Reply sent Mar 17 11:49:12.154: CRYPTO: Create encryption key for conn\_id 22 slot 0:OK Mar 17 11:49:15.366: CRYPTO: Dequeued a message: CCM Mar 17 11:49:15.370: CRYPTO: Syndrome gen status for conn\_id 22 slot 0:OK Mar 17 11:49:16.430: CRYPTO: Verify done. Status=OK (Mar 17 11:49:16.434: CRYPTO: Replacing -23 in crypto maps with 22 (slot 0 .Mar 17 11:49:26.438: CRYPTO: Need to pregenerate 1 pairs for slot 0 Mar 17 11:49:26.438: CRYPTO: Pregenerating DH for conn\_id 32 slot 0 Mar 17 11:49:28.050: CRYPTO: DH phase 1 status for conn\_id 32 slot 0:OK ~~ <---------- This is good ----------> ~~ إذا تم تعيين النظير الخطأ على خريطة التشفير، فأنت تتلقى رسالة الخطأ هذه. :Mar 2 12:19:12.639: CRYPTO-SDU:Far end authentication error Connection message verify failed إذا لم تتطابق خوارزميات التشفير، تتلقى رسالة الخطأ هذه. Mar 2 12:26:51.091: CRYPTO-SDU: Connection failed due to incompatible policy إذا كان مفتاح DSS مفقودا أو غير صالح، تتلقى رسالة الخطأ هذه. :Mar 16 13:33:15.703: CRYPTO-SDU:Far end authentication error Connection message verify failed • **مفتاح تصحيح الأخطاء للتشفير**وفيما يلي عينة من مخرجات الأمر. StHelen#**debug crypto key** .Mar 16 12:16:45.795: CRYPTO-KE: Sent 4 bytes .Mar 16 12:16:45.795: CRYPTO-KE: Sent 2 bytes .Mar 16 12:16:45.799: CRYPTO-KE: Sent 6 bytes .Mar 16 12:16:45.799: CRYPTO-KE: Sent 2 bytes .Mar 16 12:16:45.803: CRYPTO-KE: Sent 64 bytes .Mar 16 12:16:56.083: CRYPTO-KE: Received 4 bytes .Mar 16 12:16:56.087: CRYPTO-KE: Received 2 bytes .Mar 16 12:16:56.087: CRYPTO-KE: Received 4 bytes .Mar 16 12:16:56.091: CRYPTO-KE: Received 2 bytes .Mar 16 12:16:56.091: CRYPTO-KE: Received 52 bytes .Mar 16 12:16:56.095: CRYPTO-KE: Received 12 bytes مسح اتصال التشفيروفيما يلي عينة من مخرجات الأمر. wan-2511#**show crypto engine connections act** ID Interface IP-Address State Algorithm Encrypt Decrypt Serial0 20.20.20.21 set DES\_56\_CFB64 29 28 9 wan-2511#**clear crypto connection 9** wan-2511# (Mar 5 04:58:20.690: CRYPTO: Replacing 9 in crypto maps with 0 (slot 0\* Mar 5 04:58:20.694: Crypto engine 0: delete connection 9\* Mar 5 04:58:20.694: CRYPTO: Crypto Engine clear conn\_id 9 slot 0: OK\* wan-2511# wan-2511#**show crypto engine connections act**

ID Interface IP-Address State Algorithm Encrypt Decrypt

●

wan-2511# • **أصفار التشفير**وفيما يلي عينة من مخرجات الأمر. wan-2511#**show crypto mypubkey** crypto public-key wan2511 01496536 11F43C02 70C0ADB7 5DD50600 A0219E04 C867A5AF C40A4FE5 CE99CCAB A8ECA840 EB95FBEE D727ED5B F0A6F042 BDB5529B DBB0698D DB0B2756 F6CABE8F 05E4B27F quit wan-2511#**configure terminal** .Enter configuration commands, one per line. End with CNTL/Z wan-2511(config)#crypto zeroize .Warning! Zeroize will remove your DSS signature keys Do you want to continue? [yes/no]: **yes** .Keys to be removed are named wan2511 % Do you really want to remove these keys? [yes/no]: **yes** .Zeroize done % wan-2511(config)#**^Z** wan-2511# wan-2511#show crypto mypubkey wan-2511# • لا **يوجد مفتاح عام تشفير**وفيما يلي عينة من مخرجات الأمر. wan-2511#**show crypto pubkey** crypto public-key wan2516 01698232 B1C127B0 78D79CAA 67ECAD80 03D354B1 9012C80E 0C1266BE 25AEDE60 37A192A2 B066D299 77174D48 7FBAB5FC 2B60893A 37E5CB7B 62F6D902 9495733B 98046962 quit wan-2511#**configure terminal** .Enter configuration commands, one per line. End with CNTL/Z **?** wan-2511(config)#**crypto public-key** WORD Peer name #(wan-2511(config wan-2511(config)#**no crypto public-key wan2516 01698232** wan-2511(config)#**^Z** wan-2511# wan-2511#**show crypto pubkey** wan-2511#

### <span id="page-34-0"></span>أستكشاف أخطاء 7200 Cisco وإصلاحها مع ESA

كما توفر Cisco خيار مساعدة الأجهزة لإجراء التشفير على موجهات سلسلة 7200 Cisco، والتي يطلق عليها اسم ESA .ESA في شكل مهايئ منفذ لبطاقة 2-40VIP أو مهايئ منفذ مستقل ل 7200 Cisco. يتيح هذا الترتيب إستخدام إما مهايئ جهاز أو محرك برنامج 2VIP لتشفير البيانات التي تدخل إلى الواجهات أو تخرج منها على البطاقة 7500 2VIP من Cisco وفك تشفيرها. يسمح 7200 Cisco للأجهزة بمساعدة تشفير حركة مرور البيانات لأي واجهات على هيكل 7200 Cisco. يساعد إستخدام تشفير على حفظ دورات وحدة المعالجة المركزية (CPU (القيمة التي يمكن إستخدامها لأغراض أخرى، مثل التوجيه أو أي من وظائف IOS Cisco الأخرى.

على 7200 Cisco، يتم تكوين مهايئ المنفذ المستقل تماما مثل محرك تشفير برنامج Software IOS Cisco، ولكنه يحتوي على بعض الأوامر الإضافية التي يتم إستخدامها فقط للأجهزة ولتحديد المحرك (البرامج أو الأجهزة) الذي سيقوم بالتشفير.

أولا، قم بتحضير الموجه لتشفير الأجهزة:

#### wan-7206a#**show crypto card 3**

Crypto card in slot: 3

Tampered: No Xtracted: Yes Password set: Yes DSS Key set: Yes FW version 0x5049702 #wan-7206a

#(wan-7206a(config

wan-7206a(config)#**crypto zeroize 3** .Warning! Zeroize will remove your DSS signature keys Do you want to continue? [yes/no]: **yes** .Keys to be removed are named hard % Do you really want to remove these keys? [yes/no]: **yes**  $[OK]$ 

تمكين تشفير الأجهزة أو تعطيله كما هو موضح أدناه:

#### wan-7206a(config)#**crypto esa shutdown 3** switching to SW crypto engine...

wan-7206a(config)#**crypto esa enable 3** .There are no keys on the ESA in slot 3- ESA not enabled بعد ذلك، قم بإنشاء مفاتيح ل ESA قبل تمكينها.

#### wan-7206a(config)#**crypto gen-signature-keys hard**

Initialize the crypto card password. You will need % this password in order to generate new signature .keys or clear the crypto card extraction latch

#### :Password :Re-enter password .... Generating DSS keys [OK]

#(wan-7206a(config wan-7206a#**show crypto mypubkey** crypto public-key hard 00000052 EE691A1F BD013874 5BA26DC4 91F17595 C8C06F4E F7F736F1 AD0CACEC 74AB8905 DF426171 29257F8E B26D49B3 A8E11FB0 A3501B13 D3F19623 DCCE7322 3D97B804 quit

#### #wan-7206a

wan-7206a(config)#**crypto esa enable 3** switching to HW crypto engine...

#### wan-7206a#**show crypto engine brie**

crypto engine name: hard crypto engine type: ESA serial number: 00000052 crypto engine state: installed crypto firmware version: 5049702 crypto engine in slot: 3

## <span id="page-36-0"></span>أستكشاف أخطاء 2VIP وإصلاحها مع ESA

يستخدم مهايئ منفذ الأجهزة ESA الموجود على بطاقة 2VIP لتشفير البيانات التي تصل إلى الواجهات أو تخرج منها على بطاقة 2VIP وفك تشفيرها. كما هو الحال مع 7200 Cisco، يساعد إستخدام تشفير في توفير دورات وحدة المعالجة المركزية (CPU (القيمة. في هذه الحالة، لا يوجد الأمر enable esa crypto لأن مهايئ منفذ ESA يقوم بتشفير المنافذ على بطاقة VIP2 إذا كان ESA موصلا. يلزم تطبيق مفتاح **التشفير clear-**latch على تلك الفتحة في حالة تثبيت مهايئ منفذ ESA لأول مرة فقط، أو إزالته ثم إعادة تثبيته.

#### **Router#show crypto card 11**

Crypto card in slot: 11

Tampered: No Xtracted: Yes Password set: Yes DSS Key set: Yes FW version 0x5049702 #Router

نظرا لاستخراج وحدة تشفير ESA، ستحصل على رسالة الخطأ التالية حتى تقوم بإصدار أمر crypto clear-latch على تلك الفتحة، كما هو موضح أدناه.

```
----
.Jan 24 02:57:09.583: CRYPTO: Sign done. Status= Extraction latch set. Request not allowed*
                                                                                       -----
                                                        ? Router(config)#crypto clear-latch
                                                              Chassis slot number <0-15> 
                                                       Router(config)#crypto clear-latch 11
                                                          .Enter the crypto card password %
```
:Password Router(config)#**^Z**

إذا نسيت كلمة مرور تم تعيينها مسبقا، فاستخدم الأمر zeroize crypto بدلا من الأمر latch-clear crypto لإعادة ضبط ESA. بعد إصدار الأمر zeroize crypto، يجب إعادة إنشاء مفاتيح DSS وإعادتها. عندما تقوم بإعادة إنشاء مفاتيح DSS، سيطلب منك إنشاء كلمة مرور جديدة. ويرد أدناه مثال على ذلك.

```
#Router
SYS-5-CONFIG_I: Configured from console by console%
                        Router#show crypto card 11
```
Crypto card in slot: 11

Tampered: No Xtracted: No Password set: Yes DSS Key set: Yes FW version 0x5049702 #Router

---------------------------------------------------

Router#**show crypto engine brief** crypto engine name: TERT crypto engine type: software

serial number: 0459FC8C crypto engine state: dss key generated crypto lib version: 5.0.0 crypto engine in slot: 6

crypto engine name: WAAA crypto engine type: ESA serial number: 00000078 crypto engine state: dss key generated crypto firmware version: 5049702 crypto engine in slot: 11

#Router

-----------

Router(config)#**crypto zeroize** .Warning! Zeroize will remove your DSS signature keys Do you want to continue? [yes/no]: **yes** .Keys to be removed are named TERT % Do you really want to remove these keys? [yes/no]: **yes** .Zeroize done %

Router(config)#crypto zeroize 11 .Warning! Zeroize will remove your DSS signature keys Do you want to continue? [yes/no]: **yes** .Keys to be removed are named WAAA % Do you really want to remove these keys? [yes/no]: **yes** [OK]

#### Router(config)#**^Z**

Router#**show crypto engine brief** crypto engine name: unknown crypto engine type: software serial number: 0459FC8C crypto engine state: installed crypto lib version: 5.0.0 crypto engine in slot: 6

crypto engine name: unknown crypto engine type: ESA serial number: 000000078 crypto engine state: installed crypto firmware version: 5049702 crypto engine in slot: 11

#Router

#### --------------

Router(config)#**crypto gen-signature-keys VIPESA 11** Initialize the crypto card password. You will need % this password in order to generate new signature .keys or clear the crypto card extraction latch :Password :Re-enter password .... Generating DSS keys [OK] #(Router(config .Jan 24 01:39:52.923: Crypto engine 11: create key pairs\*  $Z^{\prime}$ #Router ------ Router#**show crypto engine brief** crypto engine name: unknown crypto engine type: software

serial number: 0459FC8C crypto engine state: installed crypto lib version: 5.0.0 crypto engine in slot: 6 crypto engine name: VIPESA crypto engine type: ESA serial number: 00000078 crypto engine state: dss key generated crypto firmware version: 5049702 crypto engine in slot: 11 #Router ---------- Router#**show crypto engine connections active 11** ID Interface IP-Address State Algorithm Encrypt Decrypt Serial11/0/0 20.20.20.21 set DES\_56\_CFB64 9996 9996 2 #Router Router#**clear crypto connection 2 11** #Router (Jan 24 01:41:04.611: CRYPTO: Replacing 2 in crypto maps with 0 (slot 11\* Jan 24 01:41:04.611: Crypto engine 11: delete connection 2\* Jan 24 01:41:04.611: CRYPTO: Crypto Engine clear conn\_id 2 slot 11: OK\* Router#**show crypto engine connections active 11** .No connections #Router Jan 24 01:41:29.355: CRYPTO ENGINE:Number of connection entries\* received from VIP 0 ------------ Router#**show crypto mypub** :Key for slot 11 % crypto public-key VIPESA 00000078 CF33BA60 56FCEE01 2D4E32A2 5D7ADE70 6AF361EE 2964F3ED A7CE08BD A87BF7FE 90A39F1C DF96143A 9B7B9C78 5F59445C 27860F1E 4CD92B6C FBC4CBCC 32D64508 quit Router#**show crypto pub** crypto public-key wan2516 01698232 C5DE8C46 8A69932C 70C92A2C 729449B3 FD10AC4D 1773A997 7F6BA37D 61997AC3 DBEDBEA7 51BF3ADD 2BB35CB5 B9126B4D 13ACF93E 0DF0CD22 CFAAC1A8 9CE82985 quit #Router --------- interface Serial11/0/0 ip address 20.20.20.21 255.255.255.0 encapsulation ppp ip route-cache distributed no fair-queue no cdp enable crypto map test ! ---------- Router#**show crypto eng conn act 11** ID Interface IP-Address State Algorithm Encrypt Decrypt Serial11/0/0 20.20.20.21 set DES\_56\_CFB64 761 760 3  $\text{HPointer}$ Jan 24 01:50:43.555: CRYPTO ENGINE:Number of connection\*

entries received from VIP 1

#Router

# <span id="page-39-0"></span>معلومات ذات صلة

- [تكوين تشفير طبقة الشبكة من Cisco واستكشاف أخطائه وإصلاحها: IPSec و ISAKMP الجزء 2](//www.cisco.com/warp/customer/707/16b.html?referring_site=bodynav)
	- [46-2 FIPS DES في المعهد الوطني للمعايير والتكنولوجيا](http://csrc.nist.gov/publications/fips/index.html?referring_site=bodynav)
	- [برنامج 186 FIPS DSS في المعهد الوطني للمعايير والتكنولوجيا \(NIST\(](http://csrc.nist.gov/publications/fips/index.html?referring_site=bodynav)
		- [أسئلة كثيرا ما تطرحها مختبرات RSA حول التشفير الحالي](http://www.rsa.com/?referring_site=bodynav)
			- [معايير أمان IETF](http://www.ietf.org/ids.by.wg/ipsec.html?referring_site=bodynav)
			- <u>تكوين بروتوكول أمان Internet Key Exchange</u>
				- [تكوين أمان شبكة IPSec](//www.cisco.com/en/US/docs/ios/12_1/security/configuration/guide/scdipsec.html?referring_site=bodynav)
					- [صفحة دعم IPSec](//www.cisco.com/en/US/tech/tk583/tk372/tsd_technology_support_protocol_home.html?referring_site=bodynav)
				- [الدعم الفني Systems Cisco](//www.cisco.com/cisco/web/support/index.html?referring_site=bodynav)

ةمجرتلا هذه لوح

ةي الآلال تاين تان تان تان ان الماساب دنت الأمانية عام الثانية التالية تم ملابات أولان أعيمته من معت $\cup$  معدد عامل من من ميدة تاريما $\cup$ والم ميدين في عيمرية أن على مي امك ققيقا الأفال المعان المعالم في الأقال في الأفاق التي توكير المالم الما Cisco يلخت .فرتحم مجرتم اهمدقي يتلا ةيفارتحالا ةمجرتلا عم لاحلا وه ىل| اًمئاد عوجرلاب يصوُتو تامجرتلl مذه ققد نع امتيلوئسم Systems ارامستناه انالانهاني إنهاني للسابلة طربة متوقيا.